Application Note

# **BMF055** Example Project – BSX Lite Integration

Bosch Sensortec

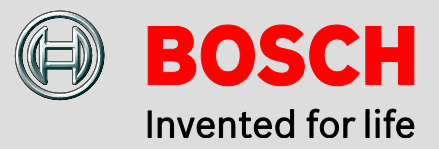

#### **Application Note: BMF055 Example Project – BSX Lite Integration**

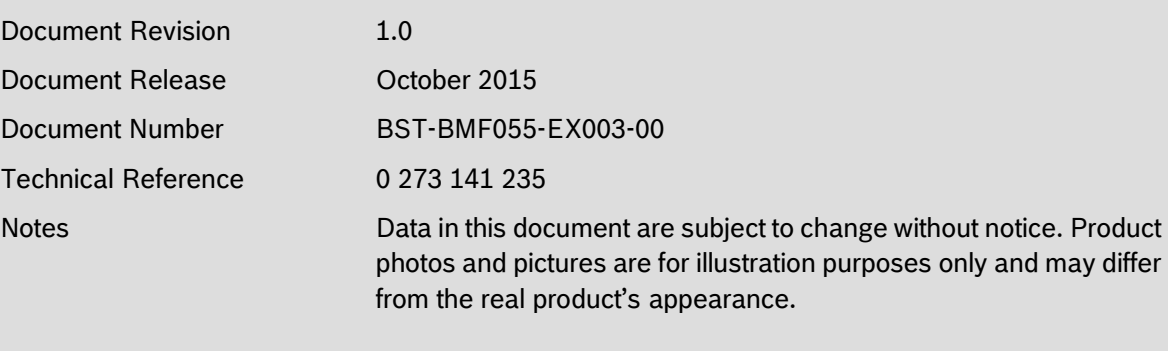

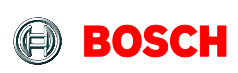

### **Contents**

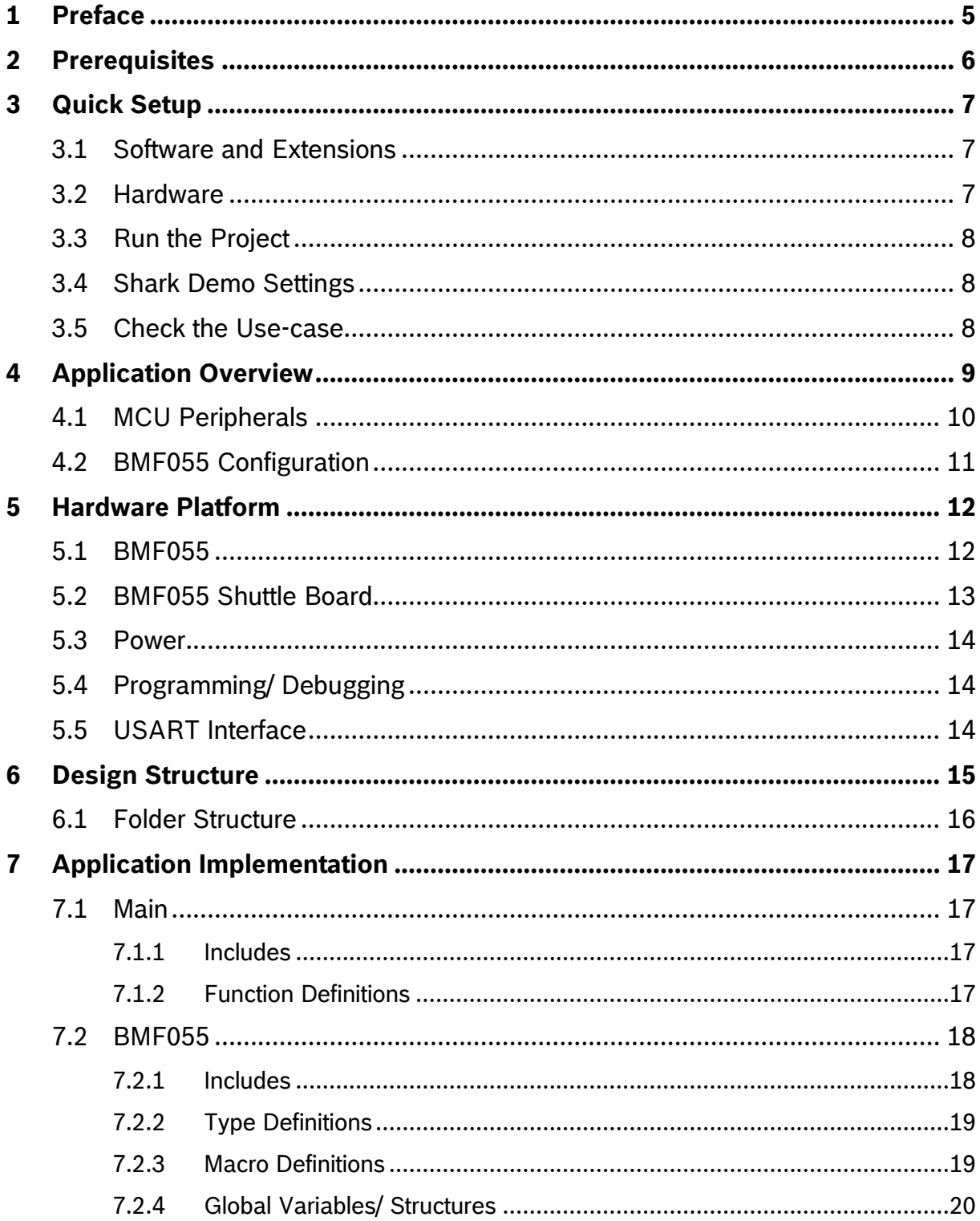

BST-BMF055-EX003-00 | Revision 1.0 | November 2015

**Bosch Sensortec** 

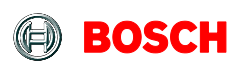

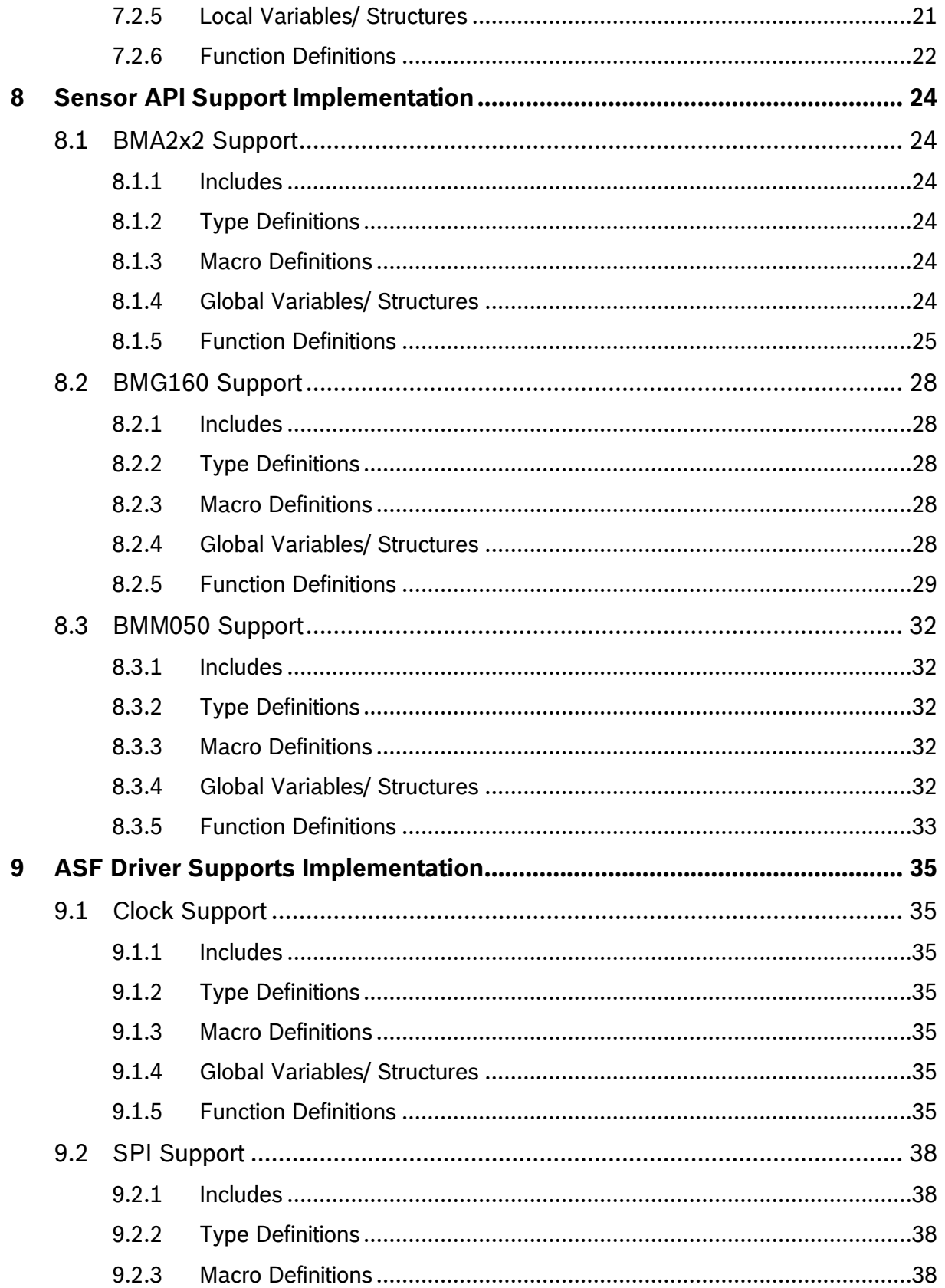

BST-BMF055-EX003-00 | Revision 1.0 | November 2015

**Bosch Sensortec** 

© Bosch Sensortec GmbH reserves all rights even in the event of industrial property rights. We reserve all rights of disposal such as copying and passing on to third parties. BOSCH and the symbol are registered trademarks of Robert Bosch GmbH, Germany.

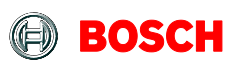

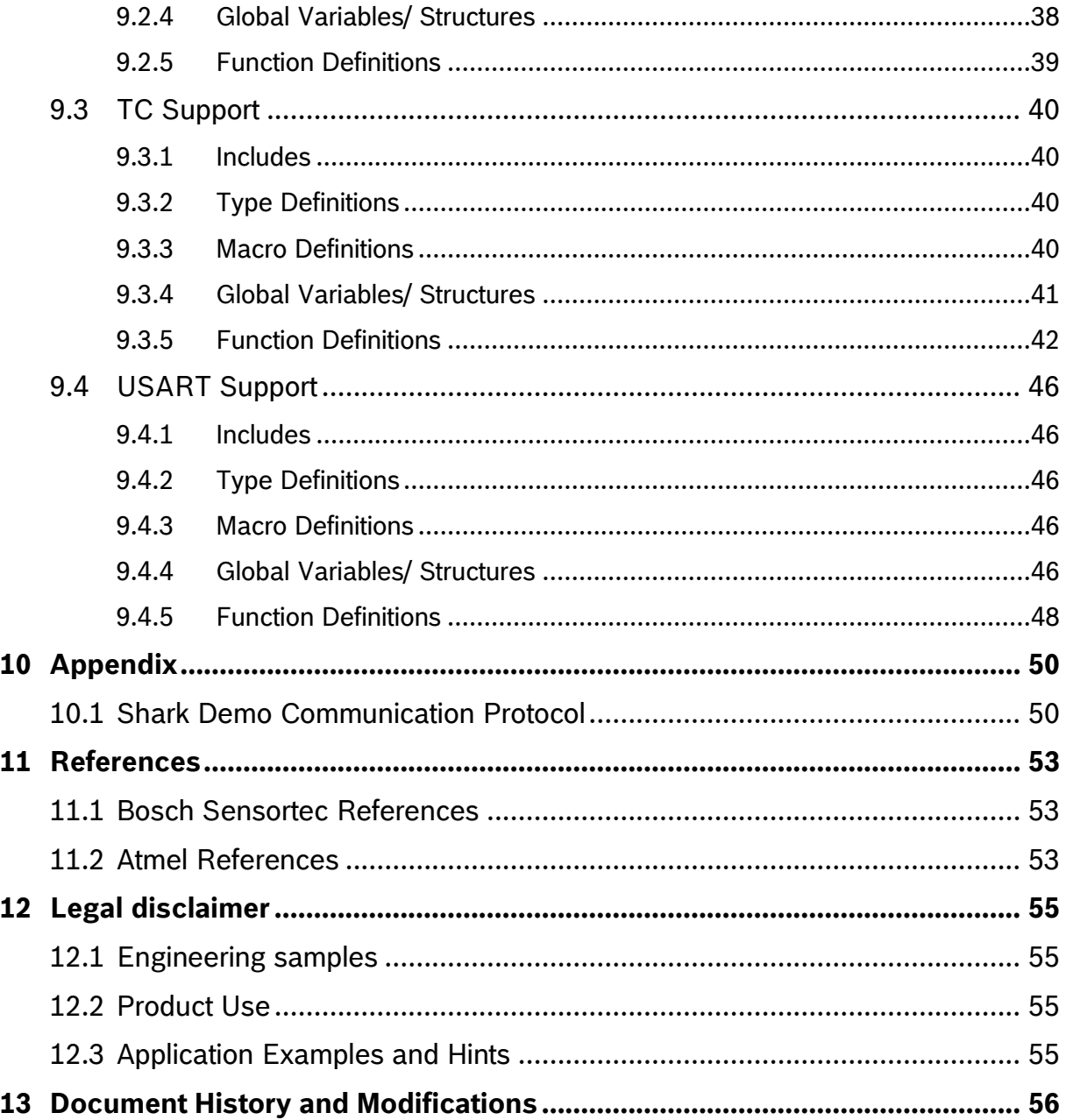

BST-BMF055-EX003-00 | Revision 1.0 | November 2015 | November 2015 | November 2015 | November 2015 | Bosch Sensortec

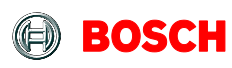

### <span id="page-4-0"></span>**1 Preface**

The application implemented by this project shows how to configure BMF055 smart sensor and the BSX Lite library in order to demonstrate the sensor function on BST Shark Demo software running on a host computer.

The project is implemented on BMF055 as an all-in-one sensor solution. The project uses a BMF055 shuttle board and the necessary connections to power-up and program the chip. The sensor produces raw sensor data that are processed using BSX Lite library functions.

This project is a reference example that shows how to use basic functions of BMF055 and BSX Lite and can be extended and altered to implement desired custom use cases.

BST-BMF055-EX003-00 | Revision 1.0 | November 2015 Bosch Sensortec

© Bosch Sensortec GmbH reserves all rights even in the event of industrial property rights. We reserve all rights of disposal such as copying and passing on to third parties. BOSCH and the symbol are registered trademarks of Robert Bosch GmbH, Germany.

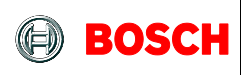

### <span id="page-5-0"></span>**2 Prerequisites**

In order to program the sensor and run this example, necessary connections should be established on the application board. Detailed steps to set up the platform is provided in a separate document.

A USART connection to a host computer is also needed to be able to see the outcome of the project on the Shark Demo.

BST-BMF055-EX003-00 | Revision 1.0 | November 2015 | November 2015 | November 2015 | November 2015 | Bosch Sensortec

© Bosch Sensortec GmbH reserves all rights even in the event of industrial property rights. We reserve all rights of disposal such as copying and passing on to third parties. BOSCH and the symbol are registered trademarks of Robert Bosch GmbH, Germany.

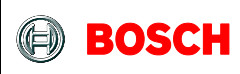

### <span id="page-6-0"></span>**3 Quick Setup**

This chapter gives step by step instructions on how to start running this example on a BMF055 Shuttle Board.

#### <span id="page-6-1"></span>**3.1 Software and Extensions**

- 1. Install the latest version of Atmel Studio from Atmel website
- 2. Open Atmel Studio
- 3. Go to "Tools -> Extension Manager" and install the latest version of Atmel Software Framework (Version used in this extension is 3.26.0
- 4. Go to "Tools -> Extension Manager" and search for "BMF055 Shuttle Board BSX Lite Integration" extension from Bosch Sensortec GmbH (BST) and install it
- 5. Restart Atmel Studio
- 6. Go to "File -> New -> Example Projects"
- 7. "Below BST Bosch Sensortec GmbH" find the project named "BMF055\_SHUTTLE\_BOARD\_BSX\_LITE\_INTEGRATION – atsamd20j18a"
- 8. Select it and press "OK" button
- 9. Read and accept the license agreement and press "Finish" button to create a new example project

#### <span id="page-6-2"></span>**3.2 Hardware**

- 10. Set up the application board and establish the minimum necessary connections including power, reset and programmer/debugger.
- 11. Establish a USART connection between the shuttle board and a host computer\* . Use bridges if necessary.
- 12. Install required drivers for your virtual COM port.
- 13. Go to "Start Menu -> Control Panel -> Device Manager"
- 14. Below "Ports (COM and LPT)" find the [virtual] COM port that you are going to use and note the COM Port Number
- 15. In Atmel Studio go to "Project -> Properties" and select the tab named "Tool"

i

<sup>\*</sup> It is assumed that the shuttle board would be interfaced to a terminal software or the BST Shark Demo running on a host computer.

BST-BMF055-EX003-00 | Revision 1.0 | November 2015 Bosch Sensortec

<sup>©</sup> Bosch Sensortec GmbH reserves all rights even in the event of industrial property rights. We reserve all rights of disposal such as copying and passing on to third parties. BOSCH and the symbol are registered trademarks of Robert Bosch GmbH, Germany.

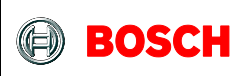

16. Below "Selected debugger/programmer" select the "SAM-ICE" tool. And select "SWD" as the interface and save the changes. (Settings might differ if you choose a different tool.)

#### <span id="page-7-0"></span>**3.3 Run the Project**

17. In Atmel Studio go to "Build -> Build Solution"

The build process should succeed with no errors or warnings.

- 18. Go to "Debug -> Start Without Debugging"
- 19. Wait for the process to be done.

(Notice the "Ready" message below, on the status bar)

#### <span id="page-7-1"></span>**3.4 Shark Demo Settings**

- 20. Install "BST Shark Demo" software.
- 21. Go to the folder where the software is installed. (The default address is "C:\Bosch Sensortec\Shark".)
- 22. Open the file "\Serial\ app\_settings.txt".
- 23. Change the field "serial\_port\_numbert" to the one that you have previously noted.
- 24. Save and close the file.
- 25. Run Shark Demo.
- 26. Select "COM" interface. Click "OK" to establish a connection between the microcontroller and the software.

(Notice the messages below on the right side of the screen.)

27. After the connection is successfully made, press the play button to start interacting with the sensor.

#### <span id="page-7-2"></span>**3.5 Check the Use-case\***

28. Move the sensor around to see the shark moving respectively.

1

<sup>\*</sup> For detailed information refer to [Application](#page-8-0) Overview.

BST-BMF055-EX003-00 | Revision 1.0 | November 2015 Bosch Sensortec

<sup>©</sup> Bosch Sensortec GmbH reserves all rights even in the event of industrial property rights. We reserve all rights of disposal such as copying and passing on to third parties. BOSCH and the symbol are registered trademarks of Robert Bosch GmbH, Germany.

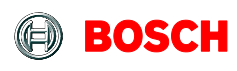

### <span id="page-8-0"></span>**4 Application Overview**

For detailed description of application implementation see [Application.](#page-16-0)

This example code reads raw data from the three internal sensors, processes them using BSX Lite sensor fusion library functions and transmits processed sensor data on the USART. On the other side of the USART connection is BST Shark demo software running on a host computer.

The chip uses a USART interface to communicate to a host computer or another MCU. It receives commands and sends messages via USART.

This application is implemented on BMF055 as an all-in-one sensor solution. The project uses a BMF055 shuttle board and the necessary connections to power-up and program the chip. A serial connection port is also needed to connect the system to to the Shark Demo running on a computer.

[Figure 1](#page-8-1) shows the necessary connections to power-on and program the sensor to run this example. For more information refer to [Hardware Platform.](#page-11-0)

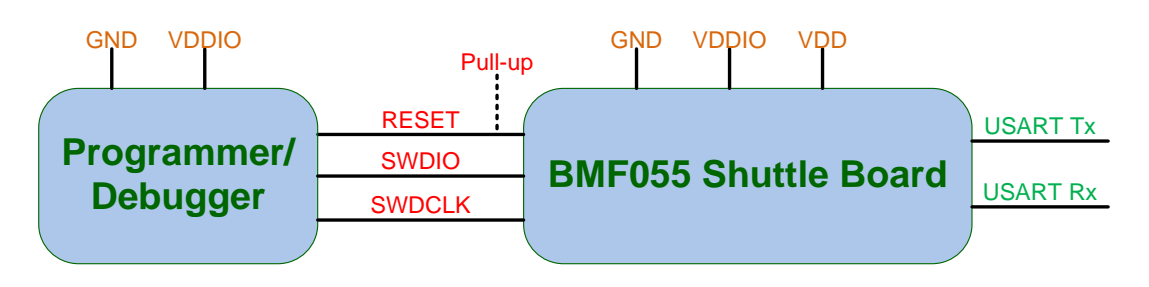

**Figure 1 - Minimum Necessary Connections**

<span id="page-8-1"></span>BMF055 is a 9-axis orientation sensor, which integrates a microcontroller and three orientation sensors (accelerometer, magnetometer and gyroscope) in a single package. The MCU acts as the host. It communicates with the three sensors via an SPI bus and interfaces a serial terminal software host computer (or another MCU).

The MCU communicates with the sensors via the internal SPI bus. The bus has a frequency of 10 MHz. In addition to SPI signals there are two interrupt signals that connect the MCU to the accelerometer and the Gyroscope. Raw sensor data is read and sent to BSX Lite on the frequency required by the library (100 Hz). The data is then processed and sent out via the USART port. The USART communication has a baud rate of 115200 bps. Sensor movements can be seen as graphical movements of a shark in Shark Demo software connected to this port.

BST-BMF055-EX003-00 | Revision 1.0 | November 2015 Bosch Sensortec

<sup>©</sup> Bosch Sensortec GmbH reserves all rights even in the event of industrial property rights. We reserve all rights of disposal such as copying and passing on to third parties. BOSCH and the symbol are registered trademarks of Robert Bosch GmbH, Germany.

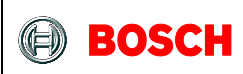

#### <span id="page-9-0"></span>**4.1 MCU Peripherals**

Microcontroller's peripherals that are used in this project are listed in [Table 1](#page-9-1) along with their functionality for this application.

For more information about the peripherals configuration refer to chapter [ASF Driver](#page-34-0) Supports [Implementation.](#page-34-0)

<span id="page-9-1"></span>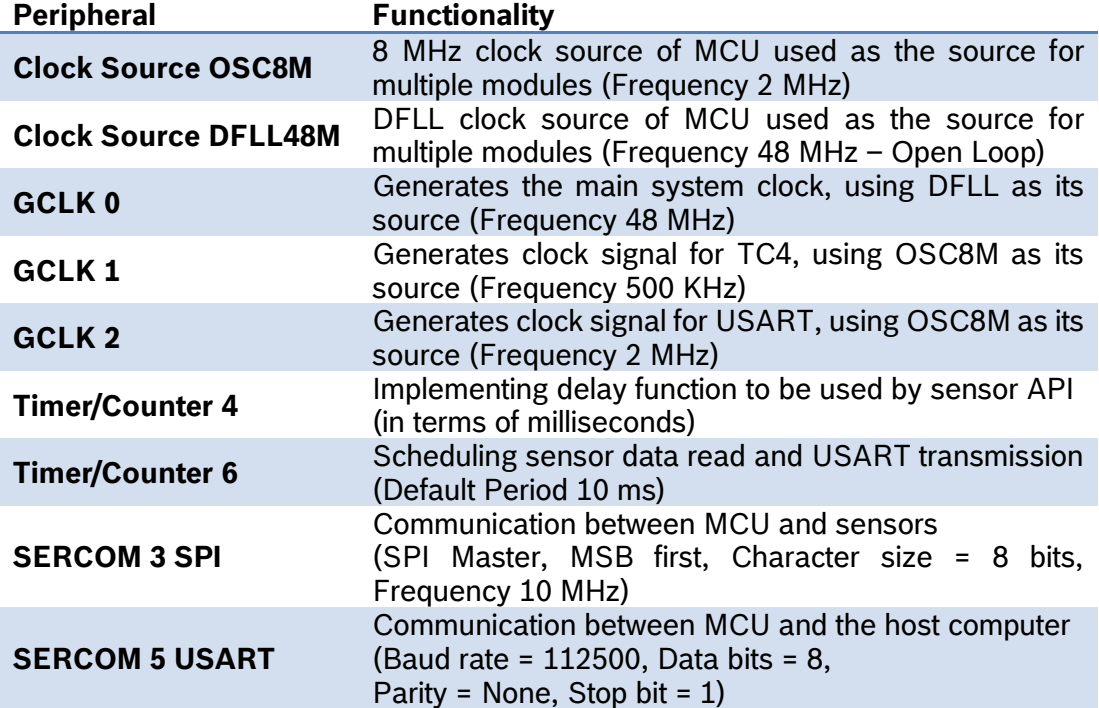

#### **Table 1 - MCU Peripherals**

BST-BMF055-EX003-00 | Revision 1.0 | November 2015 | November 2015 | November 2015 | November 2015 | Bosch Sensortec

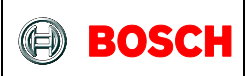

#### <span id="page-10-0"></span>**4.2 BMF055 Configuration**

After power-on and initialization, BMF055 internal sensors enter SUSPEND mode. However a configuration function is defined for each sensor that derives the sensor to NORMAL mode and configures it as given in [Table 2,](#page-10-1) [Table 3](#page-10-2) and [Table 4.](#page-10-3)

#### **Table 2 - Default Configuration of BMA280**

<span id="page-10-1"></span>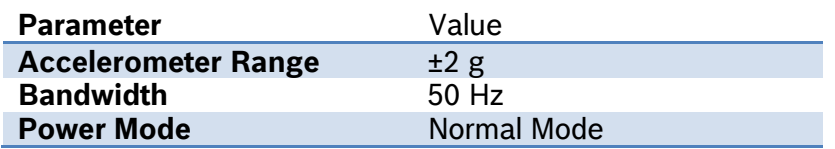

#### **Table 3 - Default Configuration of BMG160**

<span id="page-10-2"></span>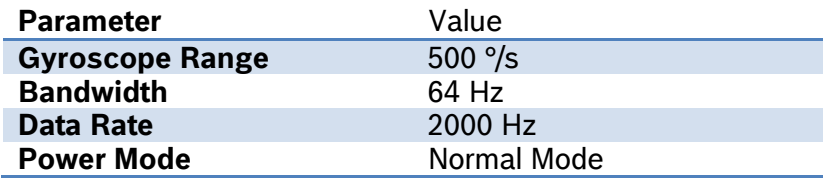

#### **Table 4 - Default Configuration of BMM150**

<span id="page-10-3"></span>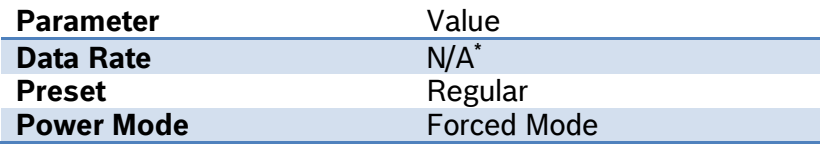

1

<sup>\*</sup> Not applicable in forced mode

BST-BMF055-EX003-00 | Revision 1.0 | November 2015 | November 2015 | November 2015 | November 2015 | Bosch Sensortec

<sup>©</sup> Bosch Sensortec GmbH reserves all rights even in the event of industrial property rights. We reserve all rights of disposal such as copying and passing on to third parties. BOSCH and the symbol are registered trademarks of Robert Bosch GmbH, Germany.

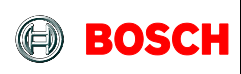

### <span id="page-11-0"></span>**5 Hardware Platform**

The hardware platform consists of a BMF055 chip as the main processor unit; which is mounted on a shuttle board. In order to power up and run the system, certain connections to the shuttle board are necessary (such as power and program/ debug).

#### <span id="page-11-1"></span>**5.1 BMF055**

BMF055 is a 9-axis orientation sensor, which includes sensors and a microcontroller in a single package.

BMF055 is a System in Package (SiP), integrating an accelerometer (BMA280), a gyroscope (BMG160), a geomagnetic sensor (BMM050) and a 32-bit microcontroller (ATSAMD20J18A).

[Figure 2](#page-11-2) shows the basic building blocks of the BMF055 device.

For more information about the device refer to BMF055 Datasheet.

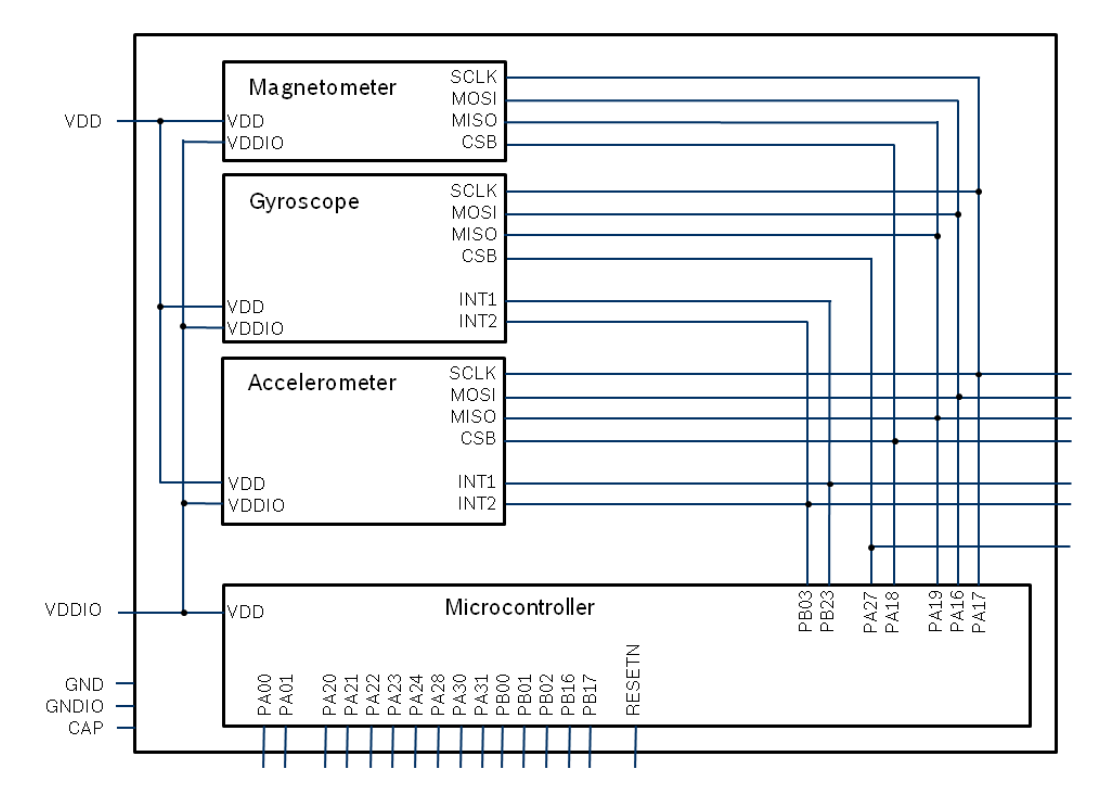

**Figure 2 - BMF055 Architecture**

<span id="page-11-2"></span>BST-BMF055-EX003-00 | Revision 1.0 | November 2015 Bosch Sensortec

<sup>©</sup> Bosch Sensortec GmbH reserves all rights even in the event of industrial property rights. We reserve all rights of disposal such as copying and passing on to third parties. BOSCH and the symbol are registered trademarks of Robert Bosch GmbH, Germany.

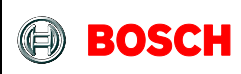

#### <span id="page-12-0"></span>**5.2 BMF055 Shuttle Board**

Bosch Sensortec BMF055 shuttle board is a PCB with a BMF055 Orientation Sensor mounted on it. It has the required decoupling capacitors, an external 32 KHz crystal and its load capacitors and allows easy access to the sensors pins via a simple socket.

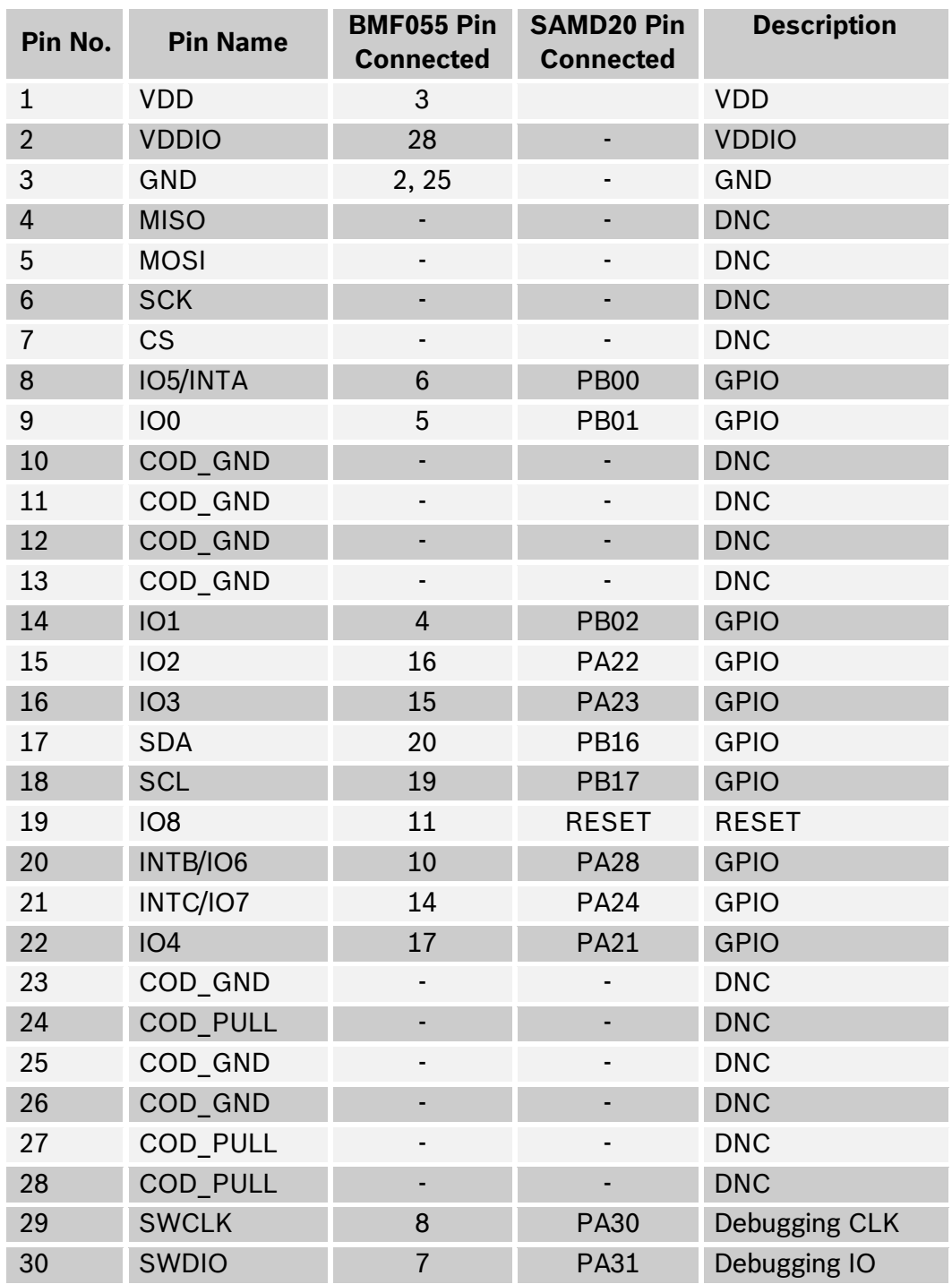

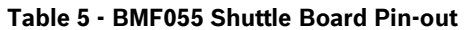

BST-BMF055-EX003-00 | Revision 1.0 | November 2015 | November 2015 | November 2015 | November 2015 | Bosch Sensortec

© Bosch Sensortec GmbH reserves all rights even in the event of industrial property rights. We reserve all rights of disposal such as copying and passing on to third parties. BOSCH and the symbol are registered trademarks of Robert Bosch GmbH, Germany.

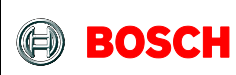

The shuttle board can be plugged into Bosch Sensortec development tools, custom designed boards or breadboards.

#### <span id="page-13-0"></span>**5.3 Power**

BMF055 has two distinct power supply pins:

- VDD is the main power supply for the internal sensors
- VDDIO is a separate power supply pin used for the supply of the MCU and the digital interfaces

The voltage supply range for VDD is 2.4V to 3.6V and for VDDIO is 1.7V to 3.6V.

For the switching sequence of power supply VDD and VDDIO it is mandatory that V<sub>DD</sub> is powered on and driven to the specified level before or at the same time as V<sub>DDIO</sub> is powered ON. Otherwise there are no limitations on the voltage levels of both pins relative to each other, as long as they are used within the specified operating range.

#### <span id="page-13-1"></span>**5.4 Programming/ Debugging**

Programming and debugging of the chip is done Serial Wire Debug Interface available. Any debugger that supports the interface can be used. (e.g Atmel SAM-ICE)

#### <span id="page-13-2"></span>**5.5 USART Interface**

<span id="page-13-3"></span>USART pin assignment is given in [Table 6.](#page-13-3) This interface can be used to connect the system to another microcontroller or to a host computer using an RS-232 or a USB bridge.

#### **Table 6 - USART Pin Assignment**

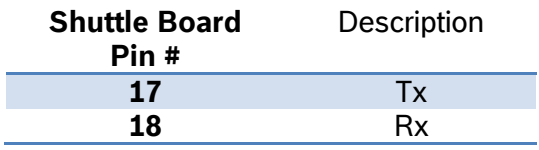

BST-BMF055-EX003-00 | Revision 1.0 | November 2015 Bosch Sensortec

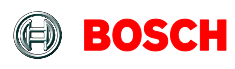

### <span id="page-14-0"></span>**6 Design Structure**

[Figure 3](#page-14-1) shows structure of the design, hardware layer and software layers above it.

BSX Lite fusion library is a complete 9-axis fusion solution which combines the measurements from 3-axis gyroscope, 3-axis geomagnetic sensor and a 3-axis accelerometer, to provide a robust absolute orientation vector. For more information and detailed integration guideline refer to BSX Lite documents.

Atmel Software Framework (ASF) drivers are modules provided by Atmel. They are included in the project unchanged. For more information refer to Atmel application notes listed in [Atmel References.](#page-52-2) The version used in this project is ASF (3.26.0).

ASF driver supports are support files for different components of MCU used in the project (Clock, SPI, TC and USART). For each component, they include corresponding driver module and define some wrapper functions (mostly for configuration), callback handlers and few other functions that are needed in the application or sensor APIs. For more information refer to [ASF Driver](#page-34-0) Support.

Sensor supports are support files for the three sensors: BMA280, BMG160 and BMM050. They define functions to implement communications between sensor APIs and ASF Drivers (SPI and TC). For more information refer to [Sensor API](#page-23-0) Support [Implementation.](#page-23-0)

Sensor APIs are provided by Bosch Sensortec and define structures and functions to communicate with the sensors. For more information refer to [Bosch Sensortec](#page-52-1)  [References.](#page-52-1)

For more information about application refer to [Application](#page-8-0) Overview and [Application](#page-16-0)  [Implementation.](#page-16-0)

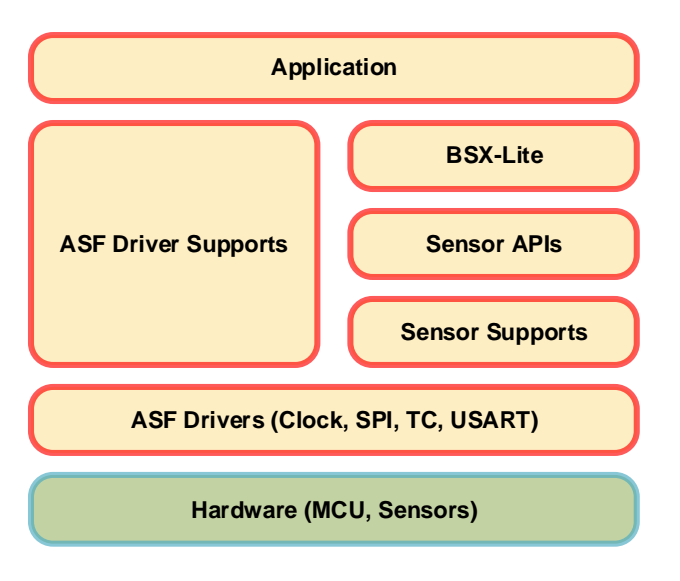

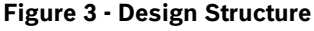

<span id="page-14-1"></span><sup>©</sup> Bosch Sensortec GmbH reserves all rights even in the event of industrial property rights. We reserve all rights of disposal such as copying and passing on to third parties. BOSCH and the symbol are registered trademarks of Robert Bosch GmbH, Germany.

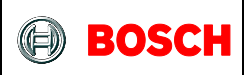

#### <span id="page-15-0"></span>**6.1 Folder Structure**

[Figure 4](#page-15-1) shows the project folder structure.

- "libBSX\_Library.a" is the static BSX Lite library which will be linked to the project while compiling
- "BSX\_Lite" folder contains the library's interface headers
- "ASF" folder contains the Atmel Software Framework (ASF).
- "ASF Support" folder contains ASF driver support files to abstract ASF to a higher level which makes them easier to be used in this application.
- "Sensors" Folder contains sensor APIs and sensor API support files. Support files implement the functions that are needed so that the API functions can make use of ASF.
- "asf.h" is the interface header for the Atmel MCU framework.
- "bmf055" files implement application specific functionalities, such as initializing the whole system, configuring required MCU components and sensors, reading and streaming sensor data.
- "main.c" defines the main function of the project.

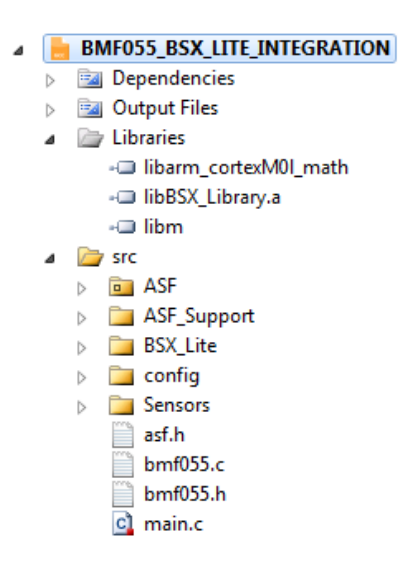

**Figure 4 - Project Folder Structure**

<span id="page-15-1"></span><sup>©</sup> Bosch Sensortec GmbH reserves all rights even in the event of industrial property rights. We reserve all rights of disposal such as copying and passing on to third parties. BOSCH and the symbol are registered trademarks of Robert Bosch GmbH, Germany.

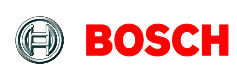

## <span id="page-16-0"></span>**7 Application Implementation**

#### <span id="page-16-1"></span>**7.1 Main**

This chapter describes the main function of the project defined in "main.c" file.

All the initializations for the microcontroller and the sensors are done here

#### <span id="page-16-2"></span>**7.1.1 Includes**

**Include "bmf055.h"**

Application functions, global variables, macro definitions and libraries needed

#### <span id="page-16-3"></span>**7.1.2 Function Definitions**

#### **Function main**

Initializes the whole system and runs the desired application

int main(void)

This is the main function of the project. It calls initialization functions of the MCU, the sensors and the fusion library. It initializes the microcontroller unit and all its required modules such as clock sources, SPI, TC, USART and interrupts.

In the infinite loop it repeatedly checks two flags:

- The USART receive flag which is set in case of receiving a complete message string. It checks the message and takes appropriate action. The messages handled here are required by the Shark Demo protocol.
- The calibration execution flag which is set when the calibration function of the BSX Lite library has to be called.

BST-BMF055-EX003-00 | Revision 1.0 | November 2015 Bosch Sensortec

<sup>©</sup> Bosch Sensortec GmbH reserves all rights even in the event of industrial property rights. We reserve all rights of disposal such as copying and passing on to third parties. BOSCH and the symbol are registered trademarks of Robert Bosch GmbH, Germany.

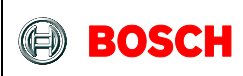

#### <span id="page-17-0"></span>**7.2 BMF055**

This chapter describes the functions declared in "bmf055" file and defined in "bmf055.c" file.

Bmf055 uses Atmel drivers, sensor APIs and driver support facilities to implement the desired application. The application specific functions, constants and variables are all defined here.

#### <span id="page-17-1"></span>**7.2.1 Includes**

- **Include "asf.h"** All Atmel Software Framework driver files required by the modules added to the project by ASF wizard
- **Include "string.h"** Definitions for memory and string functions
- **Include "clock\_support.h"** Wrapper functions for ASF clock and generic clock modules
- **Include "spi\_support.h"** Wrapper functions for ASF serial peripheral interface module
- **Include "tc\_support.h"** Wrapper functions for ASF Timer/Counter module
- **Include "usart\_suppot.h"** Wrapper functions for ASF USART module
- **Include "bma2x2\_support.h"** Wrapper functions for BMA2x2 connection to the MCU
- **Include "bmg160\_support.h"** Wrapper functions for BMG160 connection to the MCU
- **Include "bmm050\_support.h"** Wrapper functions for BMM050 connection to the MCU
- **Include "BsxLiteFusionLibrary.h"** This file provides an interface to use the functionality of nine degree of freedom software library
- **Include "BsxLibraryCalibConstants.h"** This file provides constants definition for calibration modules
- **Include "BsxLibraryCalibConstants.h"** This file provides constants definition

BST-BMF055-EX003-00 | Revision 1.0 | November 2015 Bosch Sensortec

<sup>©</sup> Bosch Sensortec GmbH reserves all rights even in the event of industrial property rights. We reserve all rights of disposal such as copying and passing on to third parties. BOSCH and the symbol are registered trademarks of Robert Bosch GmbH, Germany.

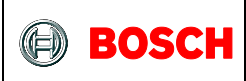

- **Include "BsxLibraryDataTypes.h"** This file provides data types used by library
- **Include "BsxLibraryErrorConstants"** This file provides error constants definition

#### <span id="page-18-0"></span>**7.2.2 Type Definitions**

N/A

#### <span id="page-18-1"></span>**7.2.3 Macro Definitions**

**Macro low\_byte(x)**

#define low\_byte(x) ((x) & 0xFF)

This macro function extracts the low byte of a longer integer.

**Macro high\_byte(x)**

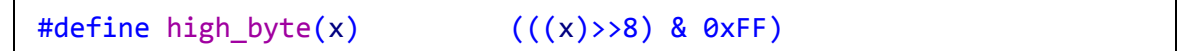

This macro function extracts the high byte of a 16-bit integer.

```
Macro SHARK_DEMO_PACKET_LENGTH
```
#define SHARK DEMO PACKET LENGTH 63

USART packet length defined by the Shark Demo protocol

**Macro SHARK\_DEMO\_PACKET\_SYNCH\_BYTE\_0**

#define SHARK\_DEMO\_PACKET\_SYNCH\_BYTE\_0 0x04

Synchronization byte 0 value defined by the Shark Demo protocol

**Macro SHARK\_DEMO\_PACKET\_SYNCH\_BYTE\_1**

#define SHARK DEMO PACKET SYNCH BYTE 1 0x11

Synchronization byte 1 value defined by the Shark Demo protocol

<sup>©</sup> Bosch Sensortec GmbH reserves all rights even in the event of industrial property rights. We reserve all rights of disposal such as copying and passing on to third parties. BOSCH and the symbol are registered trademarks of Robert Bosch GmbH, Germany.

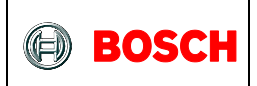

**Macro QUAT\_SCALING\_FACTOR**

#define QUAT SCALING FACTOR 16393

Scaling factor for converting quaternion data floating point values to integer defined by BSX Lite

<span id="page-19-1"></span>**Macro COUNTER\_10\_MS**

#define COUNTER 10 MS 10

Local time is incremented by this value at each call of the scheduled task (100 Hz)

**Macro PROCESS\_ACC\_GYRO\_DATA**

#define PROCESS ACC GYRO DATA 10

Factor to determine the period for processing accelerometer and gyroscope data is milliseconds (frequency = 100 Hz)

**Macro PROCESS\_MAG\_DATA**

#define PROCESS\_MAG\_DATA 40

Factor to determine the period for processing magnetometer data is milliseconds (frequency = 25 Hz)

#### <span id="page-19-0"></span>**7.2.4 Global Variables/ Structures**

**Integer local\_timestamp**

uint32\_t local\_timestamp

This variable holds the local time stamp required for the fusion library functions. It is incremented by the value defined by Macro [COUNTER\\_10\\_MS.](#page-19-1)

**Structure s\_workingmode**

ts\_workingModes s\_workingmode

This type is defined by the BSX Lite library and the structure holds the working mode for the library.

BST-BMF055-EX003-00 | Revision 1.0 | November 2015 Bosch Sensortec

<sup>©</sup> Bosch Sensortec GmbH reserves all rights even in the event of industrial property rights. We reserve all rights of disposal such as copying and passing on to third parties. BOSCH and the symbol are registered trademarks of Robert Bosch GmbH, Germany.

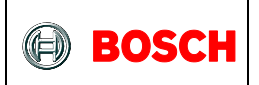

**Structure timestamp\_dataxyz**

libraryinput\_t timestamp\_dataxyz

This type is defined by the BSX Lite library and the structure holds the sensor raw data to be used by library functions to generate sensor fusion data.

**Boolean execute\_calibration\_flag**

```
bool execute calibration flag
```
The calibration execution flag is set when the calibration function of the BSX Lite library has to be called.

#### <span id="page-20-0"></span>**7.2.5 Local Variables/ Structures**

**Structure bma2x2\_accel\_data**

static struct bma2x2\_accel\_data bma2x2\_accel\_data

This structure holds acceleration data of x, y and z axes.

```
Structure bmg160_gyro_data
```
static struct bmg160\_data\_t bmg160\_gyro\_data

This structure holds angular velocity data of x, y and z axes.

```
Structure bmm050_mag_data
```
static struct bmm050 remapped mag\_s16 data\_t bmm050 mag\_data

This structure holds magnetic field data of x, y and z axes.

**Structure bmf055\_quarternion\_data\_f**

static ts dataquatf32 bmf055 quarternion data f

This structure holds BMF055 quaternion data which consists of four quaternion components (w,x,z,y) in floating point format.

BST-BMF055-EX003-00 | Revision 1.0 | November 2015 Bosch Sensortec

<sup>©</sup> Bosch Sensortec GmbH reserves all rights even in the event of industrial property rights. We reserve all rights of disposal such as copying and passing on to third parties. BOSCH and the symbol are registered trademarks of Robert Bosch GmbH, Germany.

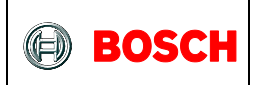

**Integer bmf055\_acc\_calib\_stat**

static BSX U8 bmf055 acc calib stat

This variable holds calibration status of the accelerometer inside the BMF055, which is a number in the range of 0 to 3, with 3 indicating fully calibrated and 0 indicating not calibrated.

**Integer bmf055\_gyr\_calib\_stat**

```
static BSX_U8 bmf055_gyr_calib_stat
```
This variable holds calibration status of the gyroscope inside the BMF055, which is a number in the range of 0 to 3, with 3 indicating fully calibrated and 0 indicating not calibrated.

7.2.5.7 Integer bmf055 mag calib stat

static BSX U8 bmf055 mag calib stat

This variable holds calibration status of the magnetometer inside the BMF055, which is a number in the range of 0 to 3, with 3 indicating fully calibrated and 0 indicating not calibrated.

#### <span id="page-21-0"></span>**7.2.6 Function Definitions**

**Function bmf055\_sensors\_initialize** Initializes the internal sensors of BMF055

void bmf055 sensors initialize(void)

This function calls initialization functions of the three sensors of BMF055; namely BMA280, BMG160 and BMM050. The sensors are then configured as required for the BSX Lite library

**Function bsx\_lite\_initialize** Configures the BSX Lite library parameters

BSX S8 bsx lite initialize (void)

This function initializes BSX Lite library by configuring the initialization parameters and setting its working mode.

```
BST-BMF055-EX003-00 | Revision 1.0 | November 2015 Bosch Sensortec
```
<sup>©</sup> Bosch Sensortec GmbH reserves all rights even in the event of industrial property rights. We reserve all rights of disposal such as copying and passing on to third parties. BOSCH and the symbol are registered trademarks of Robert Bosch GmbH, Germany.

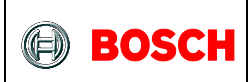

**Function bsx\_lite\_raw\_feed**

Provides raw sensor data for BSX Lite and calls the process functions

void bsx lite raw feed(void)

**Function bmf055\_data\_print**

Reads output data of the fusion library and sends them over USART

void bmf055\_data\_print (void)

This function reads sensor fusion data (Quaternion data) using BSX Lite functions. It forms the packet to be sent and sends sensor data in the format defined by the Shark Demo communication protocol via USART.

**Function tc\_callback\_handler**

Schedules the sensor read and data print tasks

void bmf055 timer handler (void)

This function is called as the callback function for TC6, which means it is called every 10 millisecond (frequency of 100 Hz). It calls functions to read raw sensor data, passing the data to the fusion library, calling library process functions and sending output packets to Shark Demo via USART.

**Function conv\_scale\_float\_int16**

Converts a float value to a 16-bit integer regarding the scaling factor

```
int16_t conv_scale_float_int16(float input_float, float scaling)
```
This function gets a floating point value and a scaling factor and returns the 16-bit integer as the converted value. It takes care of the boundary values.

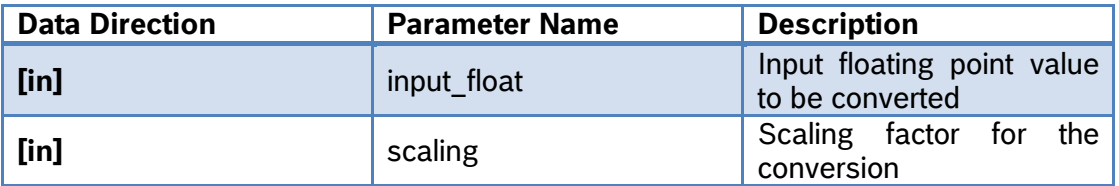

<sup>©</sup> Bosch Sensortec GmbH reserves all rights even in the event of industrial property rights. We reserve all rights of disposal such as copying and passing on to third parties. BOSCH and the symbol are registered trademarks of Robert Bosch GmbH, Germany.

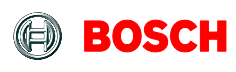

### <span id="page-23-0"></span>**8 Sensor API Support Implementation**

#### <span id="page-23-1"></span>**8.1 BMA2x2 Support**

This chapter describes the declarations and definitions in "bma2x2\_support.h" and "bma2x2\_support.c" files.

BMA2x2 support defines functions to interface the sensor API with the actual BMA280 accelerometer via SPI. It implements bus read/ write and delay functions that are needed for this communication. It also defines the sensor initialization routine.

#### <span id="page-23-2"></span>**8.1.1 Includes**

- **Include "bma2x2.h"** Includes BMA2x2 sensor API which provides sensor's data structures and driver functions
- **Include "spi\_support.h"** Includes ASF SPI driver support file which provides SPI master instance, configuration functions and driver functions
- 8.1.1.3 Include "tc\_support.h" Includes ASF TC driver support file which provides TC instances, configuration functions and driver functions

#### <span id="page-23-3"></span>**8.1.2 Type Definitions**

N/A

#### <span id="page-23-4"></span>**8.1.3 Macro Definitions**

**Macro BMA2x2\_SS\_PIN**

```
#define BMA2x2_SS_PIN PIN_PA18
```
BMA2x2 SPI slave select pin

#### <span id="page-23-5"></span>**8.1.4 Global Variables/ Structures**

**Structure bma2x2**

struct bma2x2\_t bma2x2

BST-BMF055-EX003-00 | Revision 1.0 | November 2015 Bosch Sensortec

<sup>©</sup> Bosch Sensortec GmbH reserves all rights even in the event of industrial property rights. We reserve all rights of disposal such as copying and passing on to third parties. BOSCH and the symbol are registered trademarks of Robert Bosch GmbH, Germany.

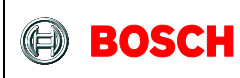

Instantiates a bma2x2 software instance structure, which holds relevant information about BMA2x2 and links communication to the SPI bus.

```
Structure bma2x2_slave
```
struct spi\_slave\_inst bma2x2\_spi\_slave

It instantiates an SPI slave software instance structure, used to configure the correct SPI transfer mode settings for an attached slave (here BMA280 is the slave). For example it holds the SS pin number of the corresponding slave.

#### <span id="page-24-0"></span>**8.1.5 Function Definitions**

**Function bma\_init**

Initializes BMA280 accelerometer sensor and its required connections

void bma\_init(void)

This function configures BMA280 as an SPI slave module, sets the *bus\_write*, *bus\_read* and *delay\_msec* functions of the sensor API to point to the provided functions so that the sensor can communicate with the MCU via SPI. It also initializes the sensor and sets its power mode to SUSPEND.

8.1.5.2 Function bma spi write

Sends data to BMA280 via SPI

```
int8_t bma_spi_write(uint8_t dev_addr,
     uint8 t reg addr,
      uint8_t *reg_data,
      uint8_t length)
```
This Function implements *bus\_write* function, which is used by sensor API to send data and commands to BMA280 sensor. The communication is done via SPI so ASF SPI driver functions are used.

SPI is used in *polled* mode and transaction request is repeated in a while loop if not successful. In order to avoid infinite loops a loop counter variable is defined to break if a certain limit is passed (Default limit is 100 loops).

#### **Table 7 - Parameters**

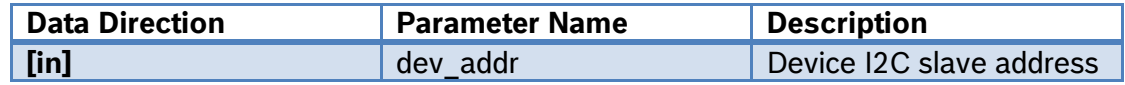

<sup>©</sup> Bosch Sensortec GmbH reserves all rights even in the event of industrial property rights. We reserve all rights of disposal such as copying and passing on to third parties. BOSCH and the symbol are registered trademarks of Robert Bosch GmbH, Germany.

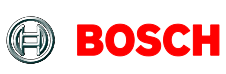

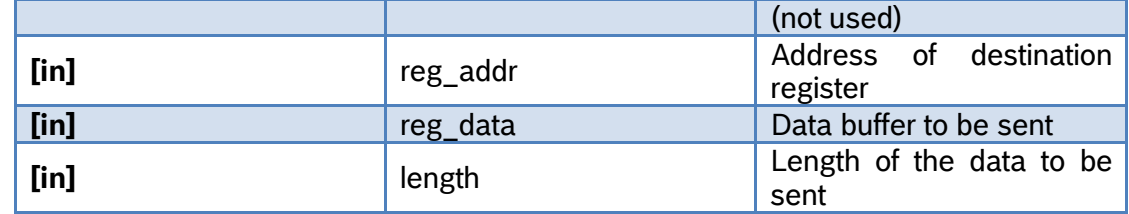

### **Function bma\_spi\_read**

Receives data from BMA280 on SPI

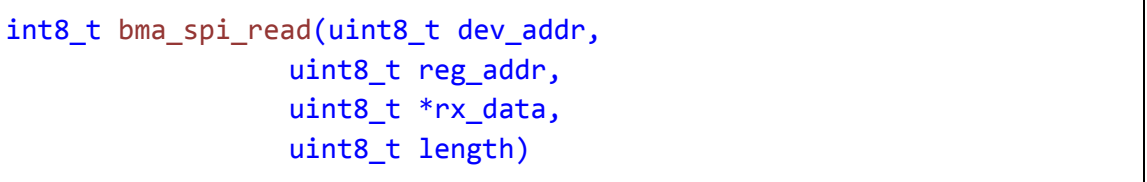

This Function implements *bus\_read* function, which is used by sensor API to receive data from BMA280 sensor. The communication is done via SPI so ASF SPI driver functions are used.

SPI is used in *polled* mode and transaction request is repeated in a while loop if not successful. In order to avoid infinite loops a loop counter variable is defined to break if a certain limit is passed (Default limit is 100 loops).

#### **Table 8 - Parameters**

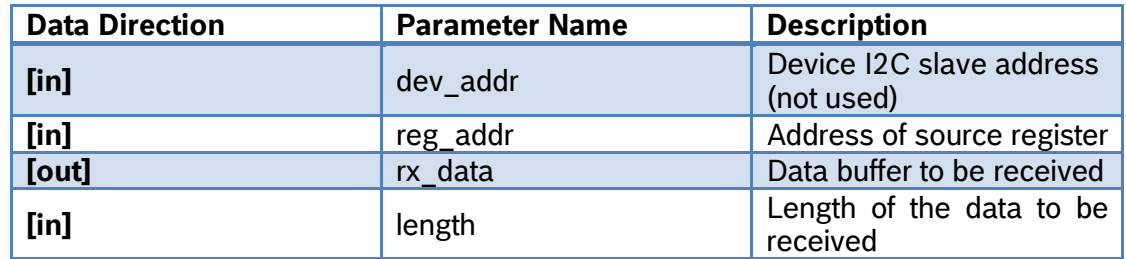

#### **Function bma\_delay\_msec**

Initiates a delay of the length of the argument in milliseconds

```
void bma_delay_msec(uint32_t msec)
```
This function implements *delay\_msec* function which is used by the sensor API to cause enough delay for the sensor so that it executes specific commands or provides required data.

<sup>©</sup> Bosch Sensortec GmbH reserves all rights even in the event of industrial property rights. We reserve all rights of disposal such as copying and passing on to third parties. BOSCH and the symbol are registered trademarks of Robert Bosch GmbH, Germany.

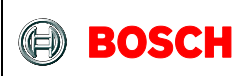

#### **Table 9 - Parameters**

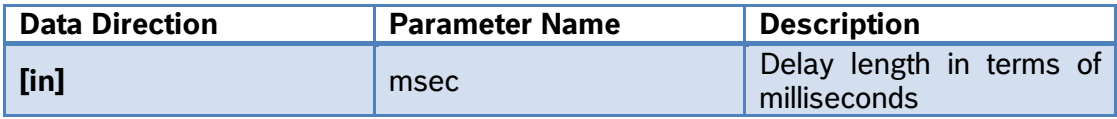

BST-BMF055-EX003-00 | Revision 1.0 | November 2015 | November 2015 | November 2015 | November 2015 | Bosch Sensortec

© Bosch Sensortec GmbH reserves all rights even in the event of industrial property rights. We reserve all rights of disposal such as copying and passing on to third parties. BOSCH and the symbol are registered trademarks of Robert Bosch GmbH, Germany.

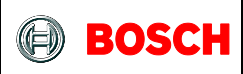

#### <span id="page-27-0"></span>**8.2 BMG160 Support**

This chapter describes the declarations and definitions in "bmg160\_support.h" and "bmg160\_support.c" files.

BMG160 support defines functions to interface the sensor API with the actual BMG160 gyroscope via SPI. It implements bus read/ write and delay functions that are needed for this communication. It also defines the sensor initialization routine.

#### <span id="page-27-1"></span>**8.2.1 Includes**

- **Include "bmg160.h"** Includes BMG160 sensor API which provides sensor's data structures and driver functions
- **Include "spi\_support.h"** Includes ASF SPI driver support file which provides SPI master instance, configuration functions and driver functions
- **Include "tc\_support.h"**

Includes ASF TC driver support file which provides TC instances, configuration functions and driver functions

#### <span id="page-27-2"></span>**8.2.2 Type Definitions**

N/A

#### <span id="page-27-3"></span>**8.2.3 Macro Definitions**

8.2.3.1 Macro BMG160 SS PIN

#define BMG160 SS PIN PIN PA27

BMG160 SPI slave select pin

#### <span id="page-27-4"></span>**8.2.4 Global Variables/ Structures**

**Structure bmg160**

struct bmg160\_t bmg160

Instantiates a bmg160 software instance structure, which holds relevant information about BMG160 and links communication to the SPI bus.

BST-BMF055-EX003-00 | Revision 1.0 | November 2015 Bosch Sensortec

<sup>©</sup> Bosch Sensortec GmbH reserves all rights even in the event of industrial property rights. We reserve all rights of disposal such as copying and passing on to third parties. BOSCH and the symbol are registered trademarks of Robert Bosch GmbH, Germany.

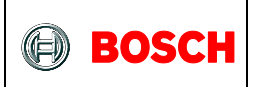

**Structure bmg160\_slave**

```
struct spi_slave_inst bmg160_spi_slave
```
It instantiates an SPI slave software instance structure, used to configure the correct SPI transfer mode settings for an attached slave (here BMG160 is the slave). For example it holds the SS pin number of the corresponding slave.

#### <span id="page-28-0"></span>**8.2.5 Function Definitions**

8.2.5.1 Function bmg init

Initializes BMG160 gyroscope sensor and its required connections

```
void bmg_init(void)
```
This function configures BMG160 as an SPI slave module, sets the *bus\_write*, *bus\_read* and *delay\_msec* functions of the sensor API to point to the provided functions so that the sensor can communicate with the MCU via SPI. It also initializes the sensor and sets its power mode to SUSPEND.

#### **Function bmg\_spi\_write**

Sends data to BMG160 via SPI

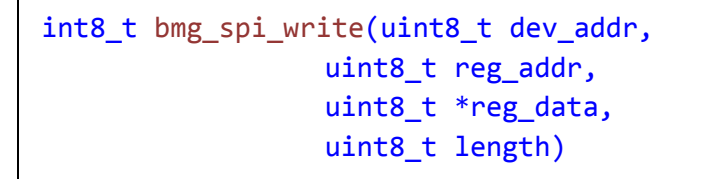

This Function implements *bus\_write* function, which is used by sensor API to send data and commands to BMG160 sensor. The communication is done via SPI so ASF SPI driver functions are used.

SPI is used in *polled* mode and transaction request is repeated in a while loop if not successful. In order to avoid infinite loops a loop counter variable is defined to break if a certain limit is passed (Default limit is 100 loops).

#### **Table 10 - Parameters**

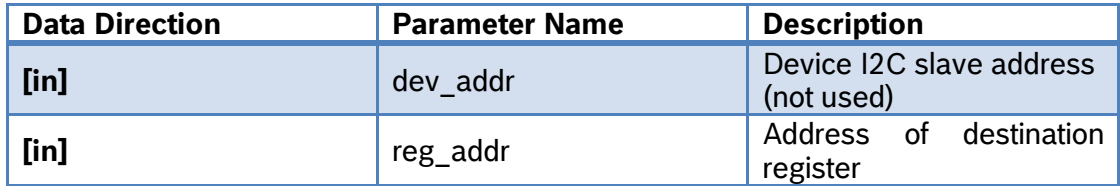

<sup>©</sup> Bosch Sensortec GmbH reserves all rights even in the event of industrial property rights. We reserve all rights of disposal such as copying and passing on to third parties. BOSCH and the symbol are registered trademarks of Robert Bosch GmbH, Germany.

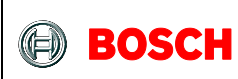

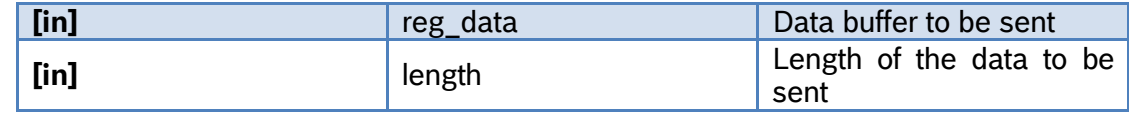

#### **Function bmg\_spi\_read**

Receives data from BMG160 on SPI

```
int8 t bmg spi read(uint8 t dev addr,
     uint8 t reg addr,
     uint8 t *rx data,
     uint8_t length)
```
This Function implements *bus\_read* function, which is used by sensor API to receive data from BMG160 sensor. The communication is done via SPI so ASF SPI driver functions are used.

SPI is used in *polled* mode and transaction request is repeated in a while loop if not successful. In order to avoid infinite loops a loop counter variable is defined to break if a certain limit is passed (Default limit is 100 loops).

#### **Table 11 - Parameters**

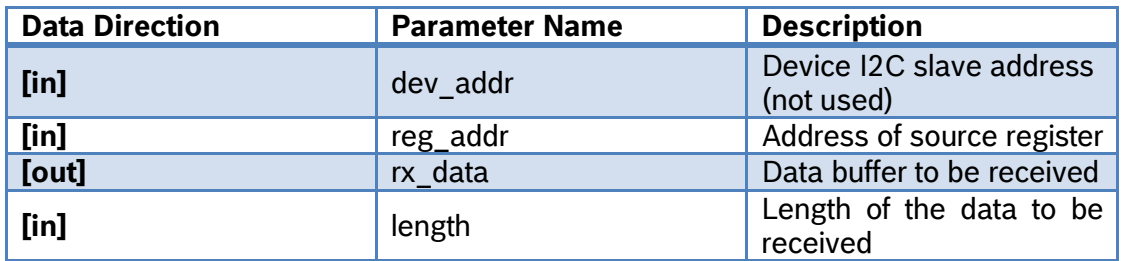

#### **Function bmg\_delay\_msec**

Initiates a delay of the length of the argument in milliseconds

void bmg delay msec(uint32 t);

This function implements *delay\_msec* function which is used by the sensor API to cause enough delay for the sensor so that it executes specific commands or provides required data.

#### **Table 12 - Parameters**

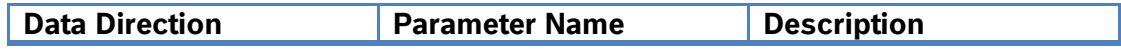

<sup>©</sup> Bosch Sensortec GmbH reserves all rights even in the event of industrial property rights. We reserve all rights of disposal such as copying and passing on to third parties. BOSCH and the symbol are registered trademarks of Robert Bosch GmbH, Germany.

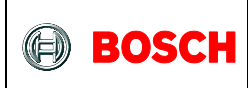

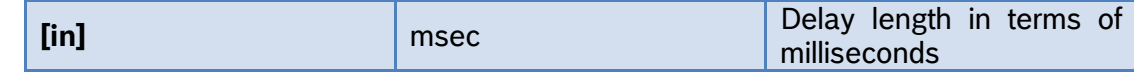

BST-BMF055-EX003-00 | Revision 1.0 | November 2015 | November 2015 | November 2015 | November 2015 | Bosch Sensortec

© Bosch Sensortec GmbH reserves all rights even in the event of industrial property rights. We reserve all rights of disposal such as copying and passing on to third parties. BOSCH and the symbol are registered trademarks of Robert Bosch GmbH, Germany.

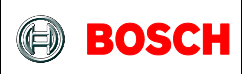

#### <span id="page-31-0"></span>**8.3 BMM050 Support**

This chapter describes the declarations and definitions in "bmm050\_support.h" and "bmm050\_support.c" files.

BMM050 support defines functions to interface the sensor API with the actual BMM050 magnetometer via SPI. It implements bus read/ write and delay functions that are needed for this communication. It also defines the sensor initialization routine.

#### <span id="page-31-1"></span>**8.3.1 Includes**

- **Include "bmm050.h"** Includes BMM050 sensor API which provides sensor's data structures and driver functions
- **Include "spi\_support.h"** Includes ASF SPI driver support file which provides SPI master instance, configuration functions and driver functions
- **Include "tc\_support.h"**

Includes ASF TC driver support file which provides TC instances, configuration functions and driver functions

#### <span id="page-31-2"></span>**8.3.2 Type Definitions**

N/A

#### <span id="page-31-3"></span>**8.3.3 Macro Definitions**

8.3.3.1 Macro BMM050 SS PIN

#define BMM050 SS PIN PIN PA18

BMA2x2 SPI slave select pin

#### <span id="page-31-4"></span>**8.3.4 Global Variables/ Structures**

**Structure bmm050**

struct bmm050 bmm050

Instantiates a bmm050 software instance structure, which holds relevant information about BMM050 and links communication to the SPI bus.

BST-BMF055-EX003-00 | Revision 1.0 | November 2015 Bosch Sensortec

<sup>©</sup> Bosch Sensortec GmbH reserves all rights even in the event of industrial property rights. We reserve all rights of disposal such as copying and passing on to third parties. BOSCH and the symbol are registered trademarks of Robert Bosch GmbH, Germany.

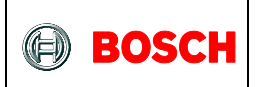

**Structure bmm050\_slave**

```
struct spi_slave_inst bmm050_spi_slave
```
It instantiates an SPI slave software instance structure, used to configure the correct SPI transfer mode settings for an attached slave (here BMM050 is the slave). For example it holds the SS pin number of the corresponding slave.

#### <span id="page-32-0"></span>**8.3.5 Function Definitions**

8.3.5.1 Function bmm\_init

Initializes BMM050 magnetometer sensor and its required connections

void bmm\_init(void)

This function configures BMM050 as an SPI slave module, sets the *bus\_write*, *bus\_read* and *delay\_msec* functions of the sensor API to point to the provided functions so that the sensor can communicate with the MCU via SPI. It also initializes the sensor.

8.3.5.2 Function bmm spi write

Sends data to BMM050 via SPI

```
int8 t bmm spi write(uint8 t dev addr,
      uint8 t reg addr,
      uint8 t *reg data,
      uint8_t length)
```
This Function implements *bus\_write* function, which is used by sensor API to send data and commands to BMM050 sensor. The communication is done via SPI so ASF SPI driver functions are used.

SPI is used in *polled* mode and transaction request is repeated in a while loop if not successful. In order to avoid infinite loops a loop counter variable is defined to break if a certain limit is passed (Default limit is 100 loops).

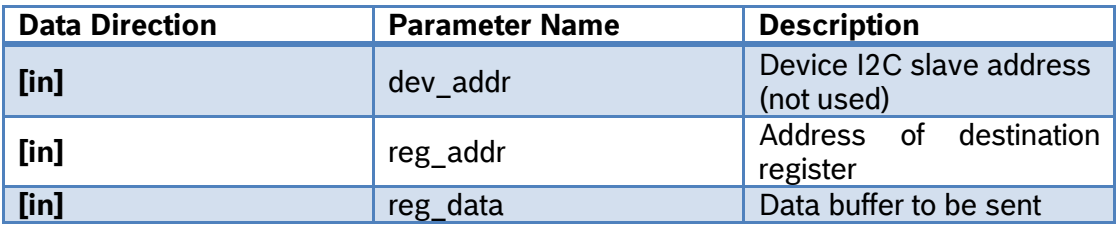

#### **Table 13 - Parameters**

<sup>©</sup> Bosch Sensortec GmbH reserves all rights even in the event of industrial property rights. We reserve all rights of disposal such as copying and passing on to third parties. BOSCH and the symbol are registered trademarks of Robert Bosch GmbH, Germany.

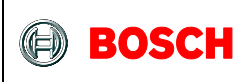

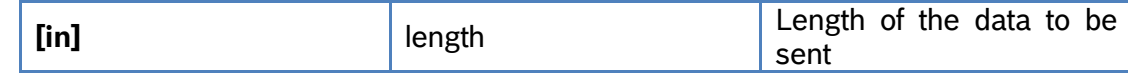

#### **Function bmm\_spi\_read** Receives data from BMM050 on SPI

```
int8_t bmm_spi_read(uint8_t dev_addr,
      uint8_t reg_addr,
      uint8_t *rx_data,
      uint8_t length)
```
This Function implements *bus\_read* function, which is used by sensor API to receive data from BMM050 sensor. The communication is done via SPI so ASF SPI driver functions are used.

SPI is used in *polled* mode and transaction request is repeated in a while loop if not successful. In order to avoid infinite loops a loop counter variable is defined to break if a certain limit is passed (Default limit is 100 loops).

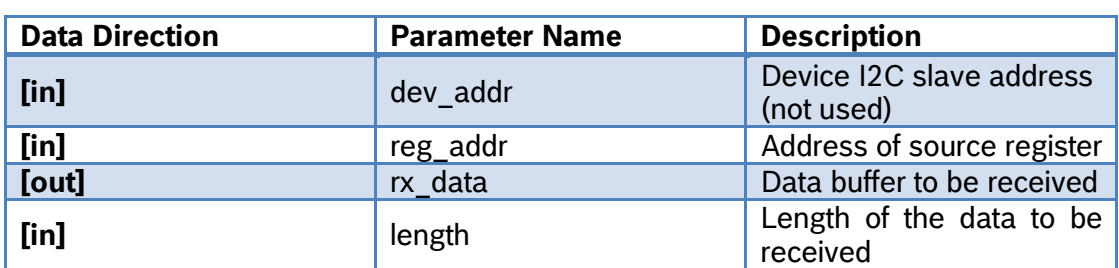

#### **Table 14 - Parameters**

#### **Function bmm\_delay\_msec**

Initiates a delay of the length of the argument in milliseconds

```
void bmm_delay_msec(uint32_t)
```
This function implements *delay\_msec* function which is used by the sensor API to cause enough delay for the sensor so that it executes specific commands or provides required data.

#### **Table 15 - Parameters**

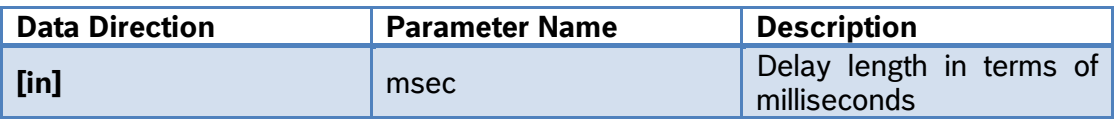

<sup>©</sup> Bosch Sensortec GmbH reserves all rights even in the event of industrial property rights. We reserve all rights of disposal such as copying and passing on to third parties. BOSCH and the symbol are registered trademarks of Robert Bosch GmbH, Germany.

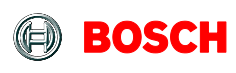

### <span id="page-34-0"></span>**9 ASF Driver Supports Implementation**

#### <span id="page-34-1"></span>**9.1 Clock Support**

This chapter describes the functions declared in "clock support.h" file and defined in "clock\_support.c" file.

Clock support uses ASF clock management modules and defines initialization and configuration functions for the microcontroller's clock sources and generic clock generators that are needed for this application.

For more information about the clocking system refer to [the corresponding application](http://www.atmel.com/Images/Atmel-42123-SAM-D20-D21-Timer-Counter-Driver-TC_Application-Note_AT03263.pdf)  [note](http://www.atmel.com/Images/Atmel-42123-SAM-D20-D21-Timer-Counter-Driver-TC_Application-Note_AT03263.pdf) or [the microcontroller datasheet](http://www.atmel.com/Images/atmel-42129-sam-d20_datasheet.pdf) from Atmel.

#### <span id="page-34-2"></span>**9.1.1 Includes**

- **Include "clock.h"** SAM D20 Clock Driver from Atmel
- **Include "glck,h"** SAM D20 Generic Clock Driver from Atmel

#### <span id="page-34-3"></span>**9.1.2 Type Definitions**

N/A

<span id="page-34-4"></span>**9.1.3 Macro Definitions**

N/A

#### <span id="page-34-5"></span>**9.1.4 Global Variables/ Structures**

N/A

#### <span id="page-34-6"></span>**9.1.5 Function Definitions**

9.1.5.1 Function clock initialize

Initializes clock sources, generic clock generators and system main clock of the MCU

void clock\_initialize(void)

This function calls configuration functions for DFLL48M and OSC8M clock sources, *generic clock generators 1 and 2* and the main clock of the system (*generic clock generator 0*). After initialization, the clock sources' and generic clock generators' frequencies are as follows:

<sup>©</sup> Bosch Sensortec GmbH reserves all rights even in the event of industrial property rights. We reserve all rights of disposal such as copying and passing on to third parties. BOSCH and the symbol are registered trademarks of Robert Bosch GmbH, Germany.

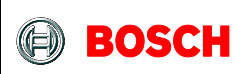

- OSC8M: 2 MHz
- DFLL: Open Loop, 48 MHz
- GCLK0: 48 MHz
- GCLK1: 500 KHz
- GLCK2: 2 MHz
- **Function clock\_configure\_dfll** Configures the DFLL48M clock source of the MCU

void clock\_configure\_dfll(void)

This function configures DFLL48M clock source of the MCU with default configuration values and enables the clock source. (Disabled by default)

9.1.5.3 Function configure osc8m

Configures the 8 MHz internal clock source of the MCU

void clock configure osc8m(void)

This function configures OSC8M clock source of the MCU with default configuration values changes the clock source's prescaler to 4. (Enabled by default)

**Function clock\_configure\_system\_clock** Configures system main clock source

void clock\_configure\_system\_clock(void)

This function configures *generic clock generator 0* of the MCU, which is used as the main clock source, with default configuration values, changes its clock source to DFLL48M and changes its division factor to 1, hence providing a 48 MHz clock on GCLK\_GENERATOR\_0. (Enabled by default)

9.1.5.5 Function clock configure gclk generator 1 Configures *generic clock generator 1*

void clock configure gclk generator 1(void)

This function configures *generic clock generator 1* of the MCU with default configuration values, changes its division factor to 4 and enables the clock generator, hence providing a 500 KHz clock on GCLK\_GENERATOR\_1. (Disabled by default)

<sup>©</sup> Bosch Sensortec GmbH reserves all rights even in the event of industrial property rights. We reserve all rights of disposal such as copying and passing on to third parties. BOSCH and the symbol are registered trademarks of Robert Bosch GmbH, Germany.

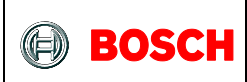

#### **Function clock\_configure\_gclk\_generator\_2** Configures *generic clock generator 2*

void clock\_configure\_gclk\_generator\_2(void)

This function configures *generic clock generator 2* of the MCU with default configuration values and enables the clock generator, hence providing a 2 MHz clock on GCLK\_GENERATOR\_2. (Disabled by default)

BST-BMF055-EX003-00 | Revision 1.0 | November 2015 | November 2015 | November 2015 | November 2015 | Bosch Sensortec

© Bosch Sensortec GmbH reserves all rights even in the event of industrial property rights. We reserve all rights of disposal such as copying and passing on to third parties. BOSCH and the symbol are registered trademarks of Robert Bosch GmbH, Germany.

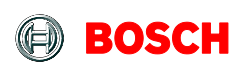

#### <span id="page-37-0"></span>**9.2 SPI Support**

This chapter describes the functions declared in "spi\_support.h" file and defined in "spi\_support.c" file.

SPI support uses ASF SPI driver modules and defines initialization, configuration and callback functions for the microcontroller's SPI peripheral that is needed to communicate with the three internal sensors.

For more information about the SPI modules refer to [the corresponding application note](http://www.atmel.com/Images/Atmel-42115-SAM-D20-D21-Serial-Peripheral-Interface-Driver-SERCOM-SPI_Application-Note_AT03255.pdf) or [the microcontroller datasheet](http://www.atmel.com/Images/atmel-42129-sam-d20_datasheet.pdf) from Atmel.

#### <span id="page-37-1"></span>**9.2.1 Includes**

- **Include "spi.h"** SAM D20 Serial Peripheral Interface Driver from Atmel
- 9.2.1.2 Include "spi\_interrupt.h" SAM D20 Serial Peripheral Interface callback mode Driver from Atmel

#### <span id="page-37-2"></span>**9.2.2 Type Definitions**

N/A

#### <span id="page-37-3"></span>**9.2.3 Macro Definitions**

9.2.3.1 Macro SPI\_BAUDRATE\_10M

#define SPI\_BAUDRATE\_10M UINT32\_C(10000000)

This is a value of 10 million that can be used to set SPI frequency to 10 MHz.

```
9.2.3.2 Macro SPI_BAUDRATE
```
#define SPI\_BAUDRATE SPI\_BAUDRATE\_10M

This macro defines the value loaded onto SPI baud rate register initially. The default value selected sets SPI frequency to 10 MHz.

#### <span id="page-37-4"></span>**9.2.4 Global Variables/ Structures**

**Structure spi\_master\_instance**

struct spi\_module spi\_master\_instance

BST-BMF055-EX003-00 | Revision 1.0 | November 2015 Bosch Sensortec

<sup>©</sup> Bosch Sensortec GmbH reserves all rights even in the event of industrial property rights. We reserve all rights of disposal such as copying and passing on to third parties. BOSCH and the symbol are registered trademarks of Robert Bosch GmbH, Germany.

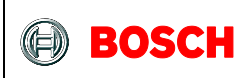

Instantiates a SERCOM SPI driver software structure, used to retain software state information of the associated hardware module instance.

#### <span id="page-38-0"></span>**9.2.5 Function Definitions**

**Function spi\_initialize**

Initializes SPI module of the MCU

```
void spi initialize(void)
```
This function calls configuration functions for SPI master. The module is used in this application in polled mode but callback configuration functions are provided and can be used in case of a later need to change.

**Function spi\_configure\_master**

Configures SPI master module of the MCU

void spi configure master(void)

This function configures the SPI master module with default configuration values, sets spi baud rate to 1 MHz, sets SPI master pads, initializes SERCOM3 with SPI master configurations and enables the module. (Disabled by default)

**Function spi\_configure\_slave**

Configures an SPI slave

```
void spi configure slave(
      struct spi_slave_inst *slave_inst_ptr,
      uint8_t const ss_pin)
```
This function configures the SPI slave referenced in the arguments with default configuration values and sets the its slave select pin to the pin number given in the arguments.

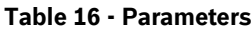

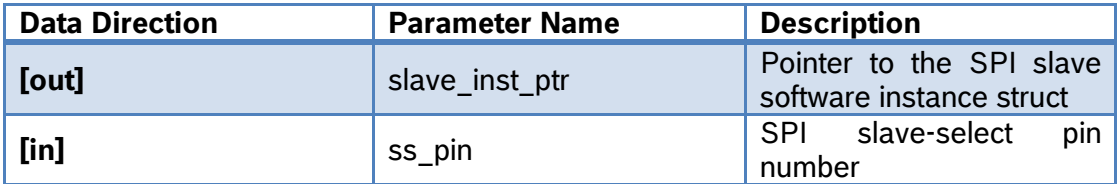

BST-BMF055-EX003-00 | Revision 1.0 | November 2015 Bosch Sensortec

<sup>©</sup> Bosch Sensortec GmbH reserves all rights even in the event of industrial property rights. We reserve all rights of disposal such as copying and passing on to third parties. BOSCH and the symbol are registered trademarks of Robert Bosch GmbH, Germany.

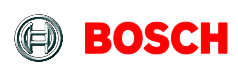

#### <span id="page-39-0"></span>**9.3 TC Support**

This chapter describes the functions declared in "tc\_support.h" file and defined in "tc\_support.c" file.

TC support uses ASF timer/counter driver modules and defines initialization, configuration and callback functions for the microcontroller's timer/counter peripherals that that are needed for scheduling tasks or initiating delays. In addition to these some wrapper functions are defined that are used in the application.

For more information about the TC peripherals refer to [the corresponding application](http://www.atmel.com/Images/Atmel-42256-SAM-D21-Timer-Counter-for-Control-Applications-Driver-TCC_AP-Note_AT07058.pdf)  [note](http://www.atmel.com/Images/Atmel-42256-SAM-D21-Timer-Counter-for-Control-Applications-Driver-TCC_AP-Note_AT07058.pdf) or [the microcontroller datasheet](http://www.atmel.com/Images/atmel-42129-sam-d20_datasheet.pdf) from Atmel.

#### <span id="page-39-1"></span>**9.3.1 Includes**

- **Include "tc.h"** SAM D20 Timer Counter driver from Atmel
- 9.3.1.2 Include "tc\_interrupt.h" SAM D20 Timer Counter callback driver from Atmel

#### <span id="page-39-2"></span>**9.3.2 Type Definitions**

N/A

#### <span id="page-39-3"></span>**9.3.3 Macro Definitions**

**Macro COUNT\_MAX\_16\_BIT**

#define COUNT\_MAX\_16BIT UINT16\_C(0xFFFF)

Maximum value of a 16-bit counter

9.3.3.2 Macro COUNT MAX 32 BIT

#define COUNT MAX 32BIT UINT32 C(0xFFFFFFFFF)

Maximum value of a 32-bit counter

#### **Macro TC6\_PERIOD\_1000MS**

#define TC6 PERIOD 1000MS COUNT MAX 32BIT - UINT32 C(500000)

Loading this value onto the 32-bit count register of TC6, causes the counter to overflow after 1000 milliseconds. (Assuming it has a 500 kHz clock source.)

BST-BMF055-EX003-00 | Revision 1.0 | November 2015 Bosch Sensortec

<sup>©</sup> Bosch Sensortec GmbH reserves all rights even in the event of industrial property rights. We reserve all rights of disposal such as copying and passing on to third parties. BOSCH and the symbol are registered trademarks of Robert Bosch GmbH, Germany.

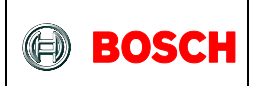

9.3.3.4 Macro TC6 PERIOD 100MS

#define TC6 PERIOD 100MS COUNT MAX 32BIT - UINT32 C(50000)

Loading this value onto the 32-bit count register of TC6, causes the counter to overflow after 100 milliseconds. (Assuming it has a 500 kHz clock source)

9.3.3.5 Macro TC6 PERIOD 10MS

#define TC6\_PERIOD\_10MS COUNT\_MAX\_32BIT - UINT32\_C(5000)

Loading this value onto the 32-bit count register of TC6, causes the counter to overflow after 10 milliseconds. (Assuming it has a 500 kHz clock source)

9.3.3.6 Macro TC6 COUNT VALUE

#define TC6\_COUNT\_VALUE TC6\_PERIOD\_10MS

This macro defines the value loaded onto TC6 count register initially and after each overflow. The default value selected causes the counter to overflow on a period of 10 milliseconds.

#### <span id="page-40-0"></span>**9.3.4 Global Variables/ Structures**

**Structure tc4\_instance**

```
struct tc_module tc4_instance
```
Instantiates a TC software instance structure, used to retain software state information of the associated hardware module instance, which in this case is TC4.

**Boolean tc4\_callback\_flag**

```
volatile bool tc4_callback_flag
```
This flag is *false* by default and is set by TC4 callback function; i.e. it is set whenever TC4 counter register value is equal to the value set in its capture channel 0. The flag can be used by other functions to execute desired tasks accordingly.

9.3.4.3 Structure tc6 instance

struct tc\_module tc6\_instance

<sup>©</sup> Bosch Sensortec GmbH reserves all rights even in the event of industrial property rights. We reserve all rights of disposal such as copying and passing on to third parties. BOSCH and the symbol are registered trademarks of Robert Bosch GmbH, Germany.

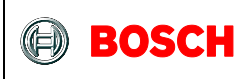

Instantiates a TC software instance structure, used to retain software state information of the associated hardware module instance, which in this case is TC6.

```
9.3.4.4 Boolean tc6 callback flag
```

```
volatile bool tc6 callback flag
```
This flag is *false* by default and is set by TC6 callback function; i.e. it is set whenever TC6 counter overflows. The flag can be used by other functions to execute desired tasks accordingly.

#### <span id="page-41-0"></span>**9.3.5 Function Definitions**

9.3.5.1 Function tc\_initialize

Initializes TC4 and TC6 timer/counter modules of the MCU

void tc\_initialize(void)

This function calls configuration functions and callback configuration functions of TC4 and TC6. It also assigns a reference to the interrupt handler function, so that after an interrupt the desired function, defined in the application side, is called.

9.3.5.2 Function tc4 configure Configures TC4 of the MCU

void configure\_tc4(void)

This function configures TC4 with default configuration values, sets its clock source to GCLK GENERATOR 3, sets the capture channel 0 value to 500 and enables the module. (Disabled by default)

The clock source of this TC has a frequency of 500 KHz, so counting up to 500 takes 1 millisecond.

The counter is stopped after initialization. Whenever a delay is needed in the application, counter start would be triggered.

9.3.5.3 Function tc4 configure callbacks

Configures TC4 callback register

void configure tc4 callbacks(void)

BST-BMF055-EX003-00 | Revision 1.0 | November 2015 Bosch Sensortec

<sup>©</sup> Bosch Sensortec GmbH reserves all rights even in the event of industrial property rights. We reserve all rights of disposal such as copying and passing on to third parties. BOSCH and the symbol are registered trademarks of Robert Bosch GmbH, Germany.

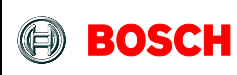

This function configures TC4 callback register with required callback types and their handler functions, resets the flags and enables the callbacks. (Disabled by default)

One callback type is enabled:

 Capture Counter Channel 0: interrupts when counter value is equal to channel 0 value

#### **Function tc4\_callback**

Called when TC4 counter is equal to its capture channel 0 value

void tc4\_callback(struct tc\_module \*const module\_inst\_ptr)

This Function is called whenever TC4 counter value is equal to the value in its capture channel 0 and sets the corresponding flag.

#### **Table 17 - Parameters**

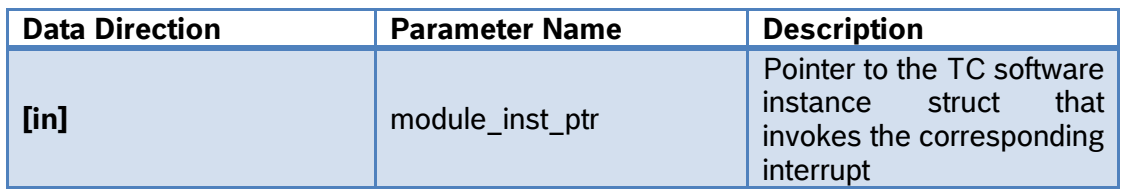

9.3.5.5 Function tc4 wait for msec

Implements a delay of the length of the argument in milliseconds

void tc4 wait for msec(uint32 t msec)

This function sets the CC Channel 0 of TC4 according to *msec* value so that it takes *msec* milliseconds for the TC module to give an interrupt. After the interrupt is triggered it stops the counter and resets the corresponding interrupt flag.

#### **Table 18 - Parameters**

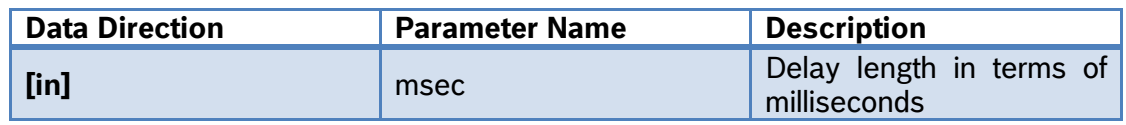

9.3.5.6 Function tc6 configure

Configures TC6 of the MCU

void tc6\_configure(void)

<sup>©</sup> Bosch Sensortec GmbH reserves all rights even in the event of industrial property rights. We reserve all rights of disposal such as copying and passing on to third parties. BOSCH and the symbol are registered trademarks of Robert Bosch GmbH, Germany.

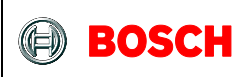

This function configures TC6 with default configuration values, sets the counter size to 32 bits, sets its clock source to GCLK GENERATOR 1 and enables the module. (Disabled by default)

**Function tc6\_configure\_callbacks**

```
Configures TC6 callback register
```

```
void tc6_configure_callbacks(void)
```
This function configures TC6 callback register with required callback types and their handler functions, resets the flags and enables the callbacks. (Disabled by default)

One callback type is enabled:

- Counter Overflow: interrupts when the counter overflows.
- 9.3.5.8 Function tc6 callback

Called when TC6 counter is equal to its capture channel 0 value

void tc6 callback(struct tc module \*const module inst ptr)

This Function is called whenever TC6 counter overflows. It reloads the counter value and sets the corresponding flag.

#### **Table 19 - Parameters**

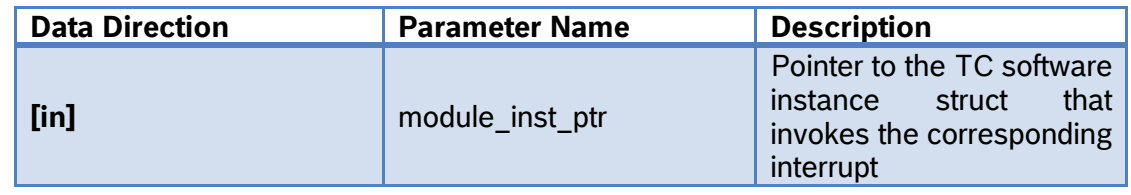

9.3.5.9 Function tc6 callback function ptr

Pointer to the interrupt handler function defined in the application part of the design

void (\*tc6\_callback\_function\_ptr) (void)

This pointer is assigned in the initialization function to point to a desired interrupt handler which is defined application part of the design.

After an overflow in TC6 the desired function is called via this pointer.

<sup>©</sup> Bosch Sensortec GmbH reserves all rights even in the event of industrial property rights. We reserve all rights of disposal such as copying and passing on to third parties. BOSCH and the symbol are registered trademarks of Robert Bosch GmbH, Germany.

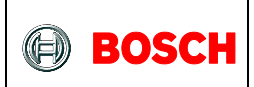

#### **Function tc6\_stop\_counter** Stops TC6 counter

void tc6\_stop\_counter(void)

This function calls TC6 stop counter function.

#### **Function tc6\_start\_counter** Starts TC6 counter

void tc6\_start\_counter(void)

This function calls TC6 start counter function.

BST-BMF055-EX003-00 | Revision 1.0 | November 2015 | November 2015 | November 2015 | November 2015 | Bosch Sensortec

© Bosch Sensortec GmbH reserves all rights even in the event of industrial property rights. We reserve all rights of disposal such as copying and passing on to third parties. BOSCH and the symbol are registered trademarks of Robert Bosch GmbH, Germany.

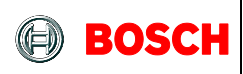

#### <span id="page-45-0"></span>**9.4 USART Support**

This chapter describes the functions declared in "usart support.h" file and defined in "usart\_support.c" file.

USART support uses ASF USART driver modules and defines initialization, configuration and callback functions for the microcontroller's USART peripheral that is needed to communicate with an external device (here a serial terminal).

For more information about the USART peripherals refer to [the corresponding](http://www.atmel.com/Images/Atmel-42118-SAM-D20-D21-Serial-USART-Driver-SERCOM-USART_Application-Note_AT03256.pdf)  [application note](http://www.atmel.com/Images/Atmel-42118-SAM-D20-D21-Serial-USART-Driver-SERCOM-USART_Application-Note_AT03256.pdf) or [the microcontroller datasheet](http://www.atmel.com/Images/atmel-42129-sam-d20_datasheet.pdf) from Atmel.

#### <span id="page-45-1"></span>**9.4.1 Includes**

- **Include "usart.h"** SAM D20 SERCOM USART driver from Atmel
- 9.4.1.2 Include "usart\_interrupt.h" SAM D20 SERCOM USART Asynchronous driver from Atmel

#### <span id="page-45-2"></span>**9.4.2 Type Definitions**

N/A

#### <span id="page-45-3"></span>**9.4.3 Macro Definitions**

9.4.3.1 **Macro** 

#define USART\_BAUDRATE\_115200 UINT32\_C(115200)

This is a value of 115200 that can be used to set USART baud rate.

#### 9.4.3.2 **Macro**

#define USART\_BAUDRATE USART\_BAUDRATE\_115200

This macro defines the value loaded onto USART module's baud rate register initially. The default value selected sets the rate to 115200.

#### <span id="page-45-4"></span>**9.4.4 Global Variables/ Structures**

9.4.4.1 Structure usart instance

struct usart module usart instance

BST-BMF055-EX003-00 | Revision 1.0 | November 2015 Bosch Sensortec

<sup>©</sup> Bosch Sensortec GmbH reserves all rights even in the event of industrial property rights. We reserve all rights of disposal such as copying and passing on to third parties. BOSCH and the symbol are registered trademarks of Robert Bosch GmbH, Germany.

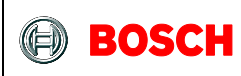

Instantiates a SERCOM USART driver software instance structure, used to retain software state information of the associated hardware module instance.

9.4.4.2 Boolean usart callback receive flag

volatile bool usart callback receive flag

This flag is *false* by default and is set by USART receive callback function; i.e. it is set after each USART reception. The flag can be used by other functions to execute desired tasks accordingly.

**Boolean usart\_callback\_transmit\_flag**

volatile bool usart callback transmit flag

This flag is *false* by default and is set by USART receive callback function; i.e. it is set after each USART reception. The flag can be used by other functions to execute desired tasks accordingly.

9.4.4.4 Integer array usart rx string[64]

```
uint8 t usart rx string[64]
```
This is the USART Rx buffer. Received bytes are saved in the buffer until a complete command is received. Then the buffer is read and processed in the application.

9.4.4.5 Integer usart rx byte

uint16 t usart rx byte

This variable holds USARTS received bytes to be saved to in the Rx buffer one by one. (Note: ASF functions need a 16-bit integer.)

**Integer usart\_rx\_count**

uint16 t usart rx count

This variable holds the index of the USART Rx buffer. After a complete command is processed the count is reset to zero.

<sup>©</sup> Bosch Sensortec GmbH reserves all rights even in the event of industrial property rights. We reserve all rights of disposal such as copying and passing on to third parties. BOSCH and the symbol are registered trademarks of Robert Bosch GmbH, Germany.

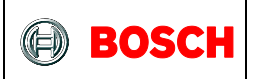

#### <span id="page-47-0"></span>**9.4.5 Function Definitions**

9.4.5.1 Function usart initialize Initializes the USART module of the MCU

void usart\_initialize(void)

This function calls configuration function and callback function of the USART module. The module is used in this application in callback mode.

**Function usart\_configure** Configures the USART module of the MCU

void usart\_configure (void)

This function configures the USART module with default configuration values, sets its baud rate to 115200, sets its clock source to GCLK\_GENERATOR\_2, sets the pads, initializes SERCOM5 module of the microcontroller with the USART configuration and enables the module. (Disabled by default)

**Function usart\_configure\_callbacks** Configures USART callback register

void usart configure callbacks(void)

This function configures USART callback register with required callback types and their handler functions, resets the corresponding flags and enables the callbacks. (Disabled by default)

Two callback types are enabled:

- Buffer Received: Interrupts after reception jobs.
- Buffer Transmitted: Interrupts after transmission jobs.
- 9.4.5.4 Function usart callback receive Called after USART receptions

```
void usart callback receive(
     struct usart_module *const usart_module_ptr)
```
This function is called after each reception job of the USART is completed.

BST-BMF055-EX003-00 | Revision 1.0 | November 2015 Bosch Sensortec

<sup>©</sup> Bosch Sensortec GmbH reserves all rights even in the event of industrial property rights. We reserve all rights of disposal such as copying and passing on to third parties. BOSCH and the symbol are registered trademarks of Robert Bosch GmbH, Germany.

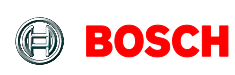

In this project we receive string commands on USART. The last character of all commands is newline ('\n'). So USART buffer is filled byte by byte until the end character indicates that a complete command is received in which case the corresponding flag is set.

#### **Table 20 - Parameters**

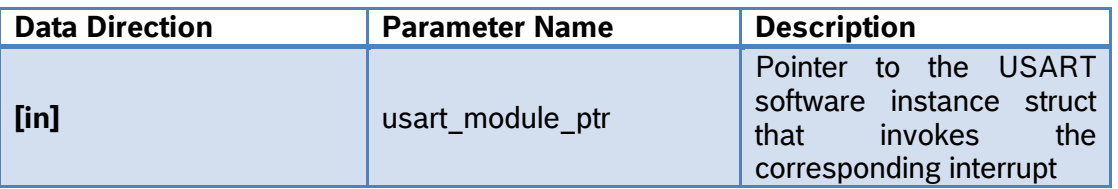

#### 9.4.5.5 Function usart callback transmit Called after USART receptions

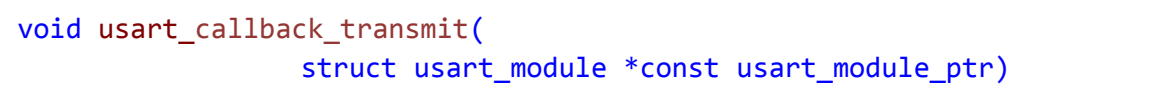

This function is called after each trasmission job of the USART is completed. It sets the corresponding flag.

#### **Table 21 - Parameters**

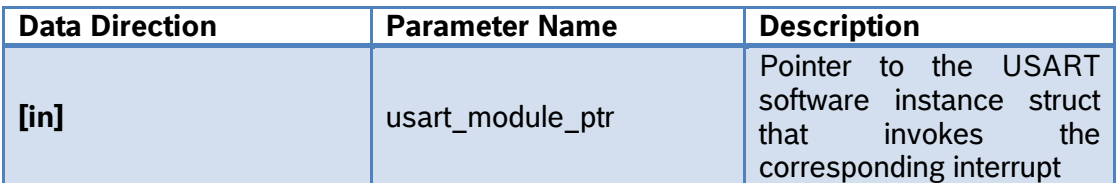

BST-BMF055-EX003-00 | Revision 1.0 | November 2015 | November 2015 | November 2015 | November 2015 | Bosch Sensortec

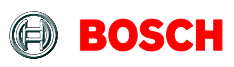

### <span id="page-49-0"></span>**10 Appendix**

### <span id="page-49-1"></span>**10.1 Shark Demo Communication Protocol**

In order to establish a connection with BST Shark Demo and communicate with it, there are commands that have to be sent in a certain order. [Table 22](#page-49-2) shows step-by-step communication process between host hardware and the Shark Demo GUI. The host hardware in the current project is Atmel SAM D21 Xplained pro board and the commands are sent and received by the host microcontroller on the board.

[Table 23](#page-51-0) shows the packet structure for data to be sent to Shark Demo. The length of the packet is 63 bytes and only the bytes which are specified in the table are important for this application. (Other bytes' values do not matter.)

<span id="page-49-2"></span>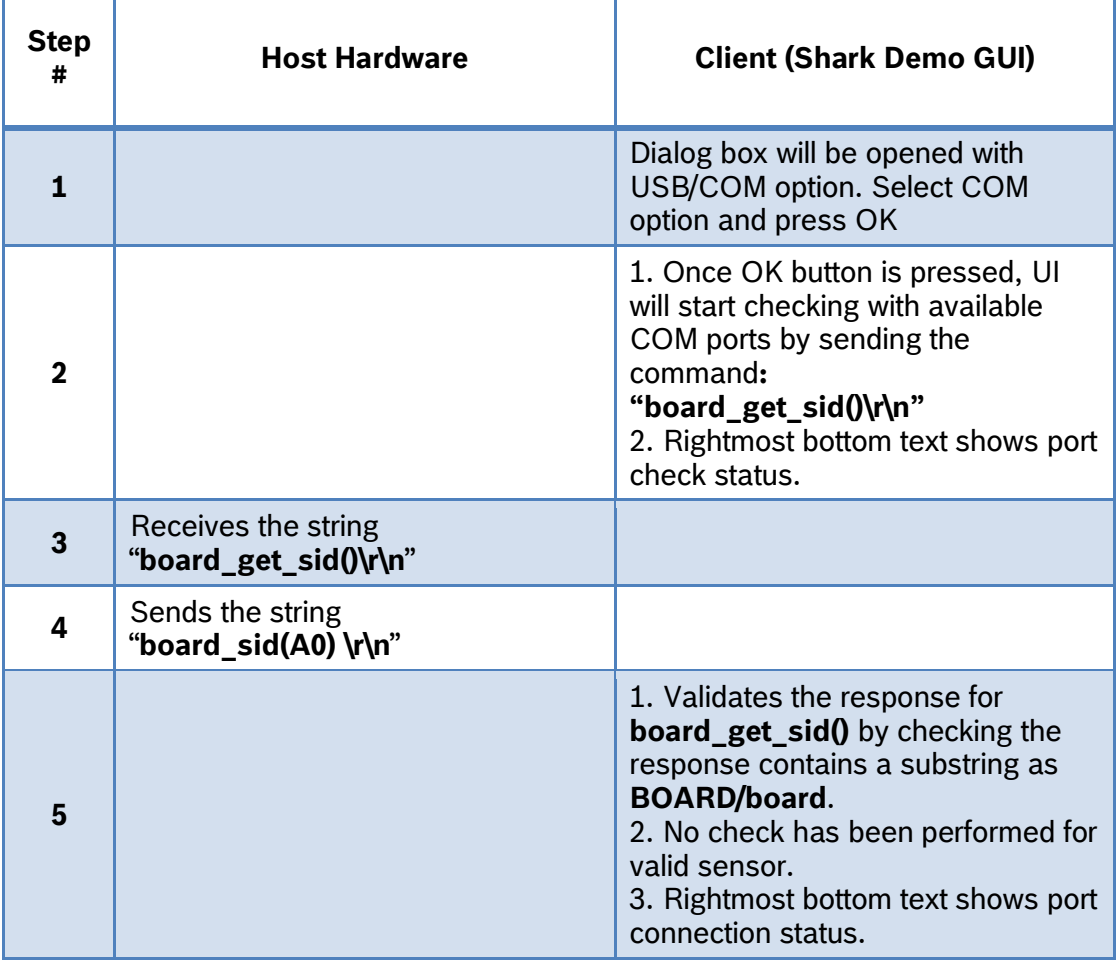

#### **Table 22 - Steb-by-step Communication process of Shark Demo GUI**

BST-BMF055-EX003-00 | Revision 1.0 | November 2015 Bosch Sensortec

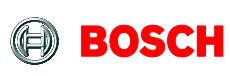

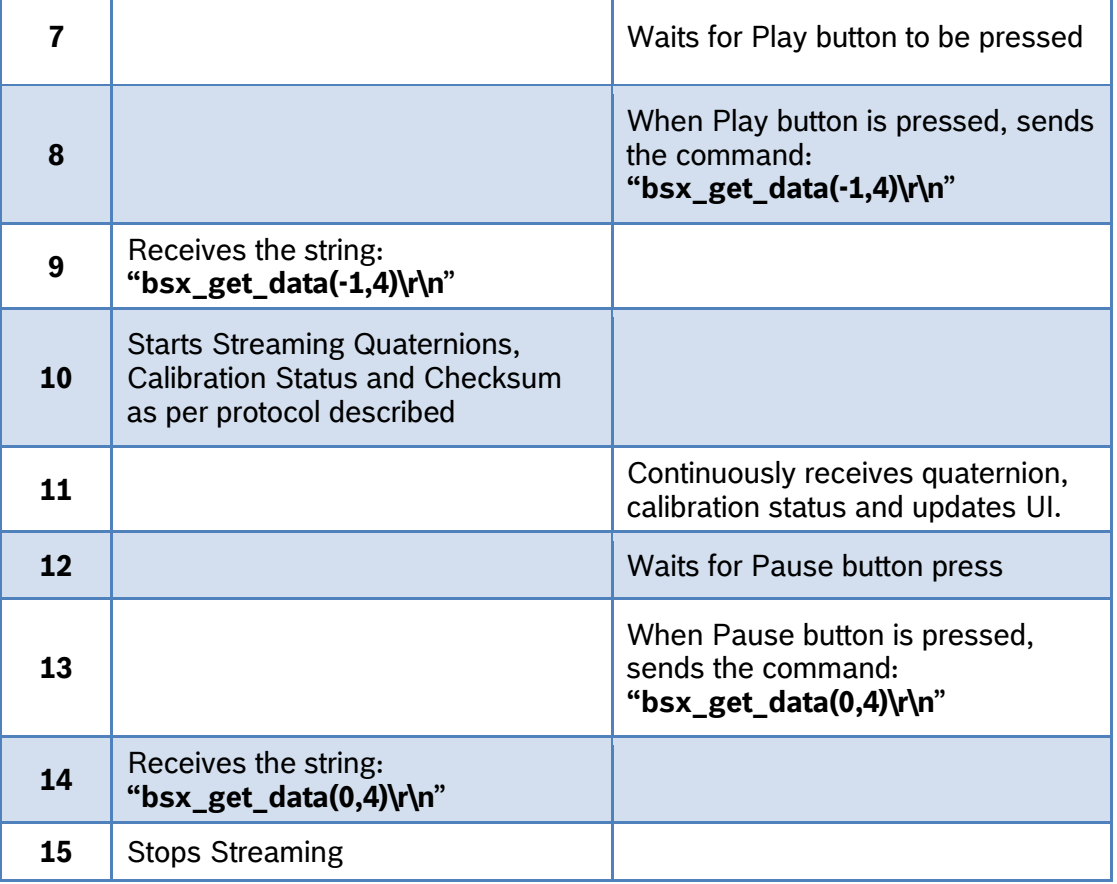

BST-BMF055-EX003-00 | Revision 1.0 | November 2015 | November 2015 | November 2015 | November 2015 | Bosch Sensortec

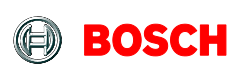

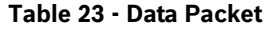

<span id="page-51-0"></span>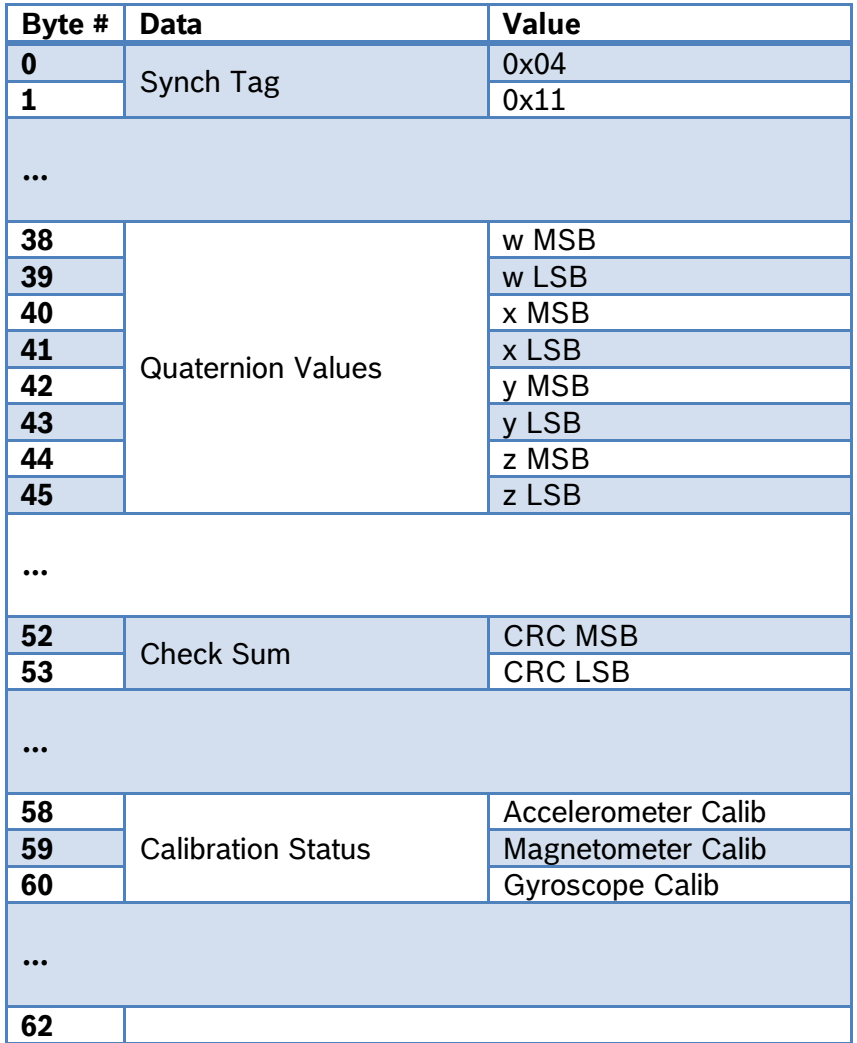

BST-BMF055-EX003-00 | Revision 1.0 | November 2015 | November 2015 | November 2015 | November 2015 | Bosch Sensortec

© Bosch Sensortec GmbH reserves all rights even in the event of industrial property rights. We reserve all rights of disposal such as copying and passing on to third parties. BOSCH and the symbol are registered trademarks of Robert Bosch GmbH, Germany.

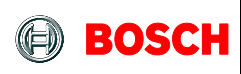

### <span id="page-52-0"></span>**11 References**

This reference example utilizes Atmel toolchain as possible. Microcontroller component drivers are the ones provided by Atmel Software Framework (ASF) and the support function is written similar to examples provided by Atmel application notes.

### <span id="page-52-1"></span>**11.1 Bosch Sensortec References**

BMA2x2 Accelerometer Sensor Driver

[https://github.com/BoschSensortec/sensor\\_drivers/tree/master/BMA2x2](https://github.com/BoschSensortec/sensor_drivers/tree/master/BMA2x2)

BMG160 Gyroscope Sensor Driver

[https://github.com/BoschSensortec/sensor\\_drivers/tree/master/BMG160](https://github.com/BoschSensortec/sensor_drivers/tree/master/BMG160)

BMM050 Magnetometer Sensor Driver

[https://github.com/BoschSensortec/sensor\\_drivers/tree/master/BMM050](https://github.com/BoschSensortec/sensor_drivers/tree/master/BMM050)

#### <span id="page-52-2"></span>**11.2 Atmel References**

Atmel-42129-SAM-D20\_Datasheet

[http://www.atmel.com/Images/atmel-42129-sam-d20\\_datasheet.pdf](http://www.atmel.com/Images/atmel-42129-sam-d20_datasheet.pdf)

Atmel AT03255: SAM D20/D21 Serial Peripheral Interface Driver (SERCOM SPI) Application Note

[http://www.atmel.com/Images/Atmel-42115-SAM-D20-D21-Serial-Peripheral-](http://www.atmel.com/Images/Atmel-42115-SAM-D20-D21-Serial-Peripheral-Interface-Driver-SERCOM-SPI_Application-Note_AT03255.pdf)[Interface-Driver-SERCOM-SPI\\_Application-Note\\_AT03255.pdf](http://www.atmel.com/Images/Atmel-42115-SAM-D20-D21-Serial-Peripheral-Interface-Driver-SERCOM-SPI_Application-Note_AT03255.pdf)

Atmel 42118: SAM D20/D21 Serial-USART Driver (SERCOM USART) Application Note

[http://www.atmel.com/Images/Atmel-42118-SAM-D20-D21-Serial-USART-Driver-](http://www.atmel.com/Images/Atmel-42118-SAM-D20-D21-Serial-USART-Driver-SERCOM-USART_Application-Note_AT03256.pdf)[SERCOM-USART\\_Application-Note\\_AT03256.pdf](http://www.atmel.com/Images/Atmel-42118-SAM-D20-D21-Serial-USART-Driver-SERCOM-USART_Application-Note_AT03256.pdf)

BST-BMF055-EX003-00 | Revision 1.0 | November 2015 Bosch Sensortec

<sup>©</sup> Bosch Sensortec GmbH reserves all rights even in the event of industrial property rights. We reserve all rights of disposal such as copying and passing on to third parties. BOSCH and the symbol are registered trademarks of Robert Bosch GmbH, Germany.

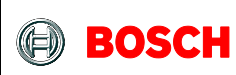

Atmel 42119: SAM D20/D21 System Clock Management Driver (SYSTEM CLOCK) Application Note

[http://www.atmel.com/Images/Atmel-42119-SAM-D20-D21-System-Clock-](http://www.atmel.com/Images/Atmel-42119-SAM-D20-D21-System-Clock-Management-Driver-SYSTEM-CLOCK_Application-Note_AT03259.pdf)[Management-Driver-SYSTEM-CLOCK\\_Application-Note\\_AT03259.pdf](http://www.atmel.com/Images/Atmel-42119-SAM-D20-D21-System-Clock-Management-Driver-SYSTEM-CLOCK_Application-Note_AT03259.pdf)

Atmel 42123: SAM D20/D21 Timer/Counter Driver (TC) Application Note

[http://www.atmel.com/Images/Atmel-42123-SAM-D20-D21-Timer-Counter-Driver-](http://www.atmel.com/Images/Atmel-42123-SAM-D20-D21-Timer-Counter-Driver-TC_Application-Note_AT03263.pdf)[TC\\_Application-Note\\_AT03263.pdf](http://www.atmel.com/Images/Atmel-42123-SAM-D20-D21-Timer-Counter-Driver-TC_Application-Note_AT03263.pdf)

Atmel 42120: SAM D20/D21 System Driver (SYSTEM) Application Note

[http://www.atmel.com/Images/Atmel-42120-SAM-D20-D21-System-Driver-](http://www.atmel.com/Images/Atmel-42120-SAM-D20-D21-System-Driver-SYSTEM_Application-Note_AT03260.pdf)[SYSTEM\\_Application-Note\\_AT03260.pdf](http://www.atmel.com/Images/Atmel-42120-SAM-D20-D21-System-Driver-SYSTEM_Application-Note_AT03260.pdf)

BST-BMF055-EX003-00 | Revision 1.0 | November 2015 | November 2015 | November 2015 | November 2015 | Bosch Sensortec

© Bosch Sensortec GmbH reserves all rights even in the event of industrial property rights. We reserve all rights of disposal such as copying and passing on to third parties. BOSCH and the symbol are registered trademarks of Robert Bosch GmbH, Germany.

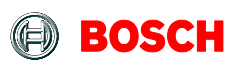

### <span id="page-54-0"></span>**12 Legal disclaimer**

#### <span id="page-54-1"></span>**12.1 Engineering samples**

Engineering Samples are marked with an asterisk (\*) or (e) or (E). Samples may vary from the valid technical specifications of the product series contained in this data sheet. They are therefore not intended or fit for resale to third parties or for use in end products. Their sole purpose is internal client testing. The testing of an engineering sample may in no way replace the testing of a product series. Bosch Sensortec assumes no liability for the use of engineering samples. The Purchaser shall indemnify Bosch Sensortec from all claims arising from the use of engineering samples.

#### <span id="page-54-2"></span>**12.2 Product Use**

Bosch Sensortec products are developed for the consumer goods industry. They may only be used within the parameters of this product data sheet. They are not fit for use in life-sustaining or security sensitive systems. Security sensitive systems are those for which a malfunction is expected to lead to bodily harm or significant property damage. In addition, they are not fit for use in products which interact with motor vehicle systems.

The resale and/or use of products are at the purchaser's own risk and his own responsibility. The examination of fitness for the intended use is the sole responsibility of the Purchaser.

The purchaser shall indemnify Bosch Sensortec from all third party claims arising from any product use not covered by the parameters of this product data sheet or not approved by Bosch Sensortec and reimburse Bosch Sensortec for all costs in connection with such claims.

The purchaser must monitor the market for the purchased products, particularly with regard to product safety, and inform Bosch Sensortec without delay of all security relevant incidents.

#### <span id="page-54-3"></span>**12.3 Application Examples and Hints**

With respect to any examples or hints given herein, any typical values stated herein and/or any information regarding the application of the device, Bosch Sensortec hereby disclaims any and all warranties and liabilities of any kind, including without limitation warranties of non-infringement of intellectual property rights or copyrights of any third party. The information given in this document shall in no event be regarded as a guarantee of conditions or characteristics. They are provided for illustrative purposes only and no evaluation regarding infringement of intellectual property rights or copyrights or regarding functionality, performance or error has been made.

<sup>©</sup> Bosch Sensortec GmbH reserves all rights even in the event of industrial property rights. We reserve all rights of disposal such as copying and passing on to third parties. BOSCH and the symbol are registered trademarks of Robert Bosch GmbH, Germany.

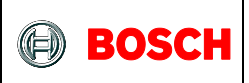

## <span id="page-55-0"></span>**13 Document History and Modifications**

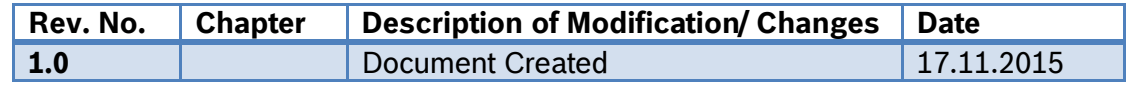

Bosch Sensortec GmbH Gerhard-Kindler-Strasse 8 72770 Reutlingen / Germany

contact@bosch-sensortec.com [www.bosch-sensortec.com](http://www.bosch-sensortec.com/)

Modifications reserved | Printed in Germany Specifications subject to change without notice

BST-BMF055-EX003-00 | Revision 1.0 | November 2015 | November 2015 | November 2015 | November 2015 | Bosch Sensortec

© Bosch Sensortec GmbH reserves all rights even in the event of industrial property rights. We reserve all rights of disposal such as copying and passing on to third parties. BOSCH and the symbol are registered trademarks of Robert Bosch GmbH, Germany.